Հավելված ՀՀ կառավարության 2011 թ. օգոստոսի 25-ի նիստի N 33 արձանագրային որոշման

# **Ֆ ՈՒ Ն Կ Ց Ի Ո Ն Ա Լ Ն Կ Ա Ր Ա Գ Ի Ր**

**ՀԱՅԱՍՏԱՆԻ ՀԱՆՐԱՊԵՏՈՒԹՅԱՆ ԿԱՌԱՎԱՐՈՒԹՅԱՆՆ ԱՌԸՆԹԵՐ ՊԵՏԱԿԱՆ ԵԿԱՄՈՒՏՆԵՐԻ ԿՈՄԻՏԵԻ ԱՎԵԼԱՑՎԱԾ ԱՐԺԵՔԻ ՀԱՐԿԻ ԱՎՏՈՄԱՏԱՑՎԱԾ ՎԵՐԱԴԱՐՁԻ ՀԱՄԱԿԱՐԳԻ**

Կազմված է

ՀՎԲՕՏԱ ծրագրի կողմից

# **1 Ներածություն**

Սույն ֆունկցիոնալ նկարագրությունը (այսուհետ` ՖՆ) սահմանում է ՀՀ ԿԱ պետական եկամուտների կոմիտեում (այսուհետ` ՊԵԿ) ԱԱՀ-ի վերադարձի ավտոմատացված համակարգի (այսուհետ` ԱԱՀ ՎԱՀ) հիմնական ֆունկցիաների պահանջները: Ֆունկցիոնալ նկարագրությունը կազմված է ԱՄՆ ՄԶԳ/ՀՎԲՕՏԱ<sup>ւ</sup> ծրագրի կողմից հիմնվելով ՀՎԲՕՏԱ և ՊԵԿ-ի կողմից համատեղ մշակված <<Ռիսկային չափորոշիչների և վերջինների դասակարգման աղյուսակներ>> և <<Ուղենիշներ ԱԱՀ-ի վերադարձի ավտոմատացված համակարգի ներդրման>> փաստաթղթերի վրա: Միաժամանակ ՖՆ փաստաթուղթը նպատակ ունի հստակ սահմանել ԱԱՀ ՎԱՀ-ի իրականացման մոտեցումը, համակարգի աշխատանքի համար անհրաժեշտ տվյալները և իրականացվող ֆունկցիաները, ինչպես նաև ծրագրի վերջնական արդյունքներն օգտագործողների համար:

ՖՆ-ն հիմք է հանդիսանում համակարգի նախագծման և մշակման համար: Օգտագործելով ՖՆ-ն որպես ուղեցույց` ծրագրավորողները կկազմեն տվյալների բազաներ և կմշակեն օպերացիոն ծրագրեր` բավարարելու ՖՆ-ում նկարագրված պահանջները: ՖՆ-ն կհանդիսանա ՊԵԿ-ում ԱԱՀ ՎԱՀ-ի վերջնական ներդրման որակի երաշխավորման (թեստավորման) և ՏՏ-ի տեսանկյունից համակարգի հաստատման ընթացակարգ:

# **2 ԱԱՀ-ի վերադարձի ավտոմատացված համակարգի նկարագրությունը**

ՊԵԿ-ի ԱԱՀ-ի վերադարձի ներկայումս գործող կարգը հիմնված է հարկային մարմնի կողմից ԱԱՀ-ի վերադարձի ոչ ավտոմատացված գործընթացի հիման վրա: Այս մոտեցման մեջ բացակայում են հետևյալ կարևոր հատկանիշները, ինչպես օրինակ` տեղեկությունների կենտրոնացված հավաքագրում, ռիսկային չափորոշիչների սահմանում, ԱԱՀ-ի հաշվարկի ռիսկայնության վերհանում, ավտոմատ վերադարձի հաստատում կամ ուսումնասիրությունների միջոցով հաստատում/մերժում և տեղեկատվության վերլուծություն տարբեր տեսանկյուններից:

# **2.1) Համակարգի նպատակը**

ԱԱՀ ՎԱՀ-ն նպատակ ունի ավտոմատացնել ԱԱՀ-ի վերադարձի գործընթացը և աջակցել ՀՀ ԿԱ ՊԵԿ-ի համապատասխան աշխատանքին, որն ուղղված է հարկ վճարողների հաշվարկներում ներկայացված տեղեկությունների վերլուծությանը, ինչպես նաև ավտոմատացնել ԱԱՀ-ի վերադարձի հաստատման կամ մերժման գործընթացը: Համակարգի նախագծումը ներառում է ավտոմատացված համակարգի մշակումը` ապահովելու ռիսկային չափորոշիչների մշակման, հարկային հաշվարկների գնահատման և դասակարգման, հաստատման կամ մերժման, ինչպես նաև գործիքներ ստանդարտ և հատուկ հաշվետվությունների կազմման համար:

# **2.2) Համակարգի տարրերը**

 $\overline{a}$ 

Համակարգի հիմնական նպատակները նկարագրված են ստորև.

1. ԱԱՀ ՎԱՀ-ի տվյալների բազա,

<sup>1</sup> ՀՎԲՕՏԱ – Հարկային վարչարարության բարեփոխումներին օժանդակող տեխնիկական աջակցություն

- 2. ռիսկային չափորոշիչներ,
- 3. բանաձևերի կազմում և կառավարում,
- 4. ԱԱՀ-ի հաշվարկների գնահատում և դասակարգում,
- $5.$  hաստատման գործընթաց
- $6.$  ստուգման գործընթաց,
- 7. մերժման գործընթաց,
- 8. ստանդարտ և հատուկ հաշվետվությունների գեներացում:

# **2.3) Համակարգի մոտեցումը**

ԱԱՀ ՎԱՀ-ի ներդրման մոտեցումը հիմնված է հետևյալ բաղադրիչների վրա.

- 1. Վերլուծական մոդուլի իրականացում ռիսկային չափորոշիչների, բանաձևերի և շեմի ստեղծման և կառավարման համար:
- 2. Հաշվարկի գնահատման և դասակարգման մոդուլ ԱԱՀ-ի հաշվարկների գնահատման և դասակարգման համար:
- 3. Հաստատման մոդուլ ԱԱՀ-ի վերադարձի հաստատումներին ընթացք տալու համար:
- 4. Ստուգման մոդուլ ուսումնասիրություններ նախաձեռնելու, ուսումնասիրության արդյունքները դիտելու և հաստատմանը/մերժմանն ընթացք տալու համար:
- 5. Հաշվետվությունների գեներացման մոդուլ տվյալների ճկուն և արդյունավետ վերլուծության համար:

# **2.4) Համակարգի շրջանակը**

ԱԱՀ ՎԱՀ համակարգի ընդհանուր կառուցվածքը ներկայացված է Գծապատկեր 1-ում: Սխեման ցույց է տալիս տվյալների հոսքը` սկսած ելակետային տվյալների սահմանումից Վերլուծական մոդուլի միջոցով, հաշվարկների գնահատում և դասակարգում` ելնելով սահմանված շեմի արժեքից Հաշվարկների գնահատման և դասակարգման մոդուլի միջոցով, հաստատված վերադարձների մասին տեղեկությունների դիտում Վերադարձների հաստատման մոդուլի միջոցով, ստուգման արդյունքների դիտում Ստուգումների մոդուլի միջոցով և ավարտվում է տվյալների վերջնական վերլուծությամբ Հաշվետվությունների մոդուլի միջոցով:

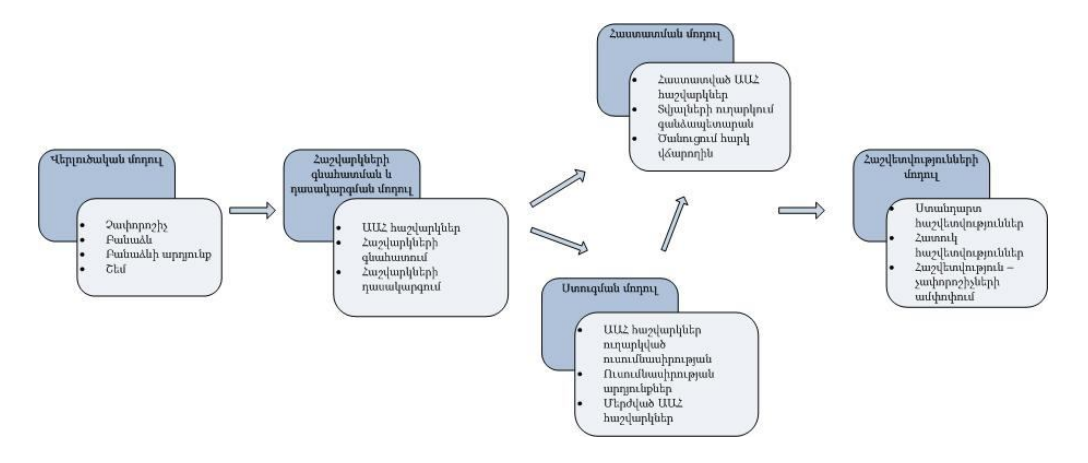

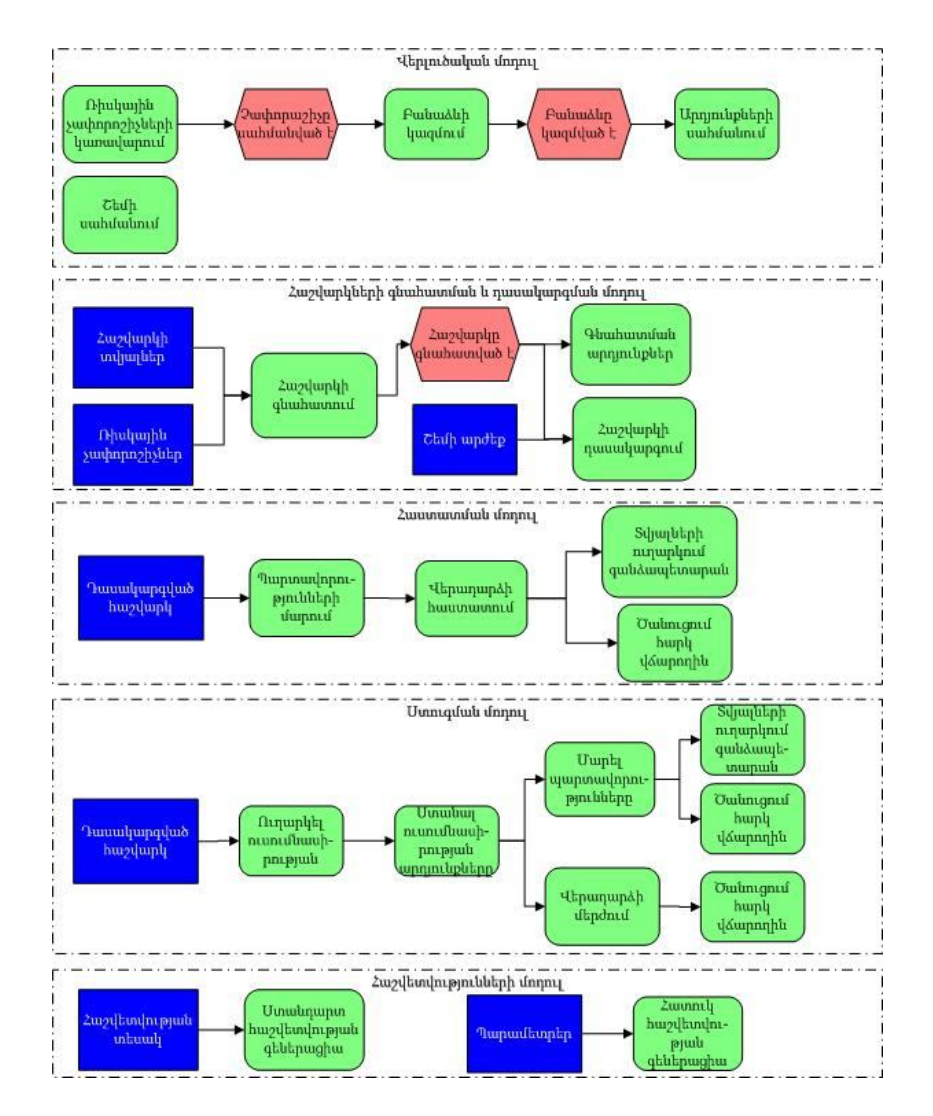

Գծապատկեր 1. ԱԱՀ ՎԱՀ համակարգի տվյալների հոսք

# **3. Ֆունկցիոնալ պահանջներ**

Այս բաժնում նկարագրվում են ԱԱՀ-ի վերադարձի ավտոմատացված համակարգի ֆունկցիոնալ պահանջները, որոնց մանրամասնումը շատ կարևոր է հավաստիանալու, որ մշակված համակարգը բավարարում է օգտագործողի կարիքները:

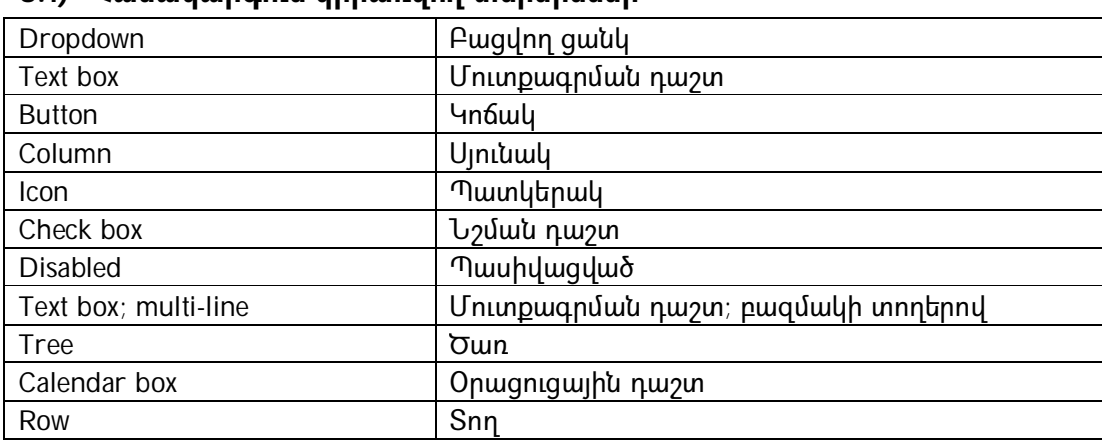

# **3.1) Համակարգում կիրառվող տերմիններ`**

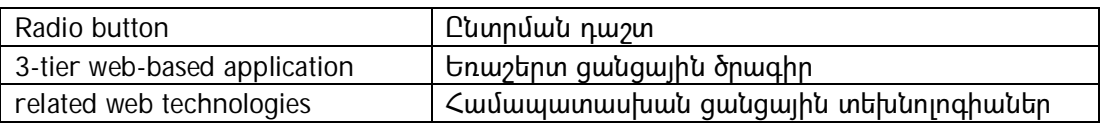

# **3.2) Համակարգի հիմնական ֆունկցիոնալությունը**

ԱԱՀ ՎԱՀ համակարգը պետք է ներդնել` հաշվի առնելով նախապես սահմանված պահանջները, որոնք կապահովեն համակարգի պատշաճ աշխատանքը: Տեղեկությունները ներկայացվում են երկու տեսակի էջերում` դիտման էջեր, որոնք ցույց են տալիս համակարգում արդեն պահպանված տեղեկատվությունը և նոր տվյալների ստեղծման էջեր` համակարգում նոր տեղեկություններ հավելելու համար: Դիտման էջերի մեծ մասում պետք է կիրառել որոնման տարբերակը` օգտագործողներին օգնելու ընդհանուր աղյուսակից հեշտությամբ որոնելու տվյալները: Որոնման պարամետրերը տարբերվում են ըստ էջերի և սահմանվում են դիտման աղյուսակի տվյալների հիման վրա:

Համակարգը պետք է դիտարկի Հարկատու 3-ի տվյալների բազայում առկա բոլոր չլուծարված հարկ վճարողներին:

ԱԱՀ-ի վերադարձի ավտոմատացված համակարգի ներդնումից հետո այն ավտոմատ կերպով կգործարկվի յուրաքանչյուր ամսվա 20-ին: Ապա համակարգն անմիջապես կգնահատի հաշվարկները և դասակարգված հաշվարկները կհայտնվեն համակարգում:

Համակարգում ԱԱՀ-ի հաշվարկի համար ժամանակաշրջան պետք է դիտարկել ԱԱՀ հաշվարկի վերադարձի բաժնում (ԱԱՀ հաշվարկ, կետ 21) նշված ժամանակաշրջանը: Այդ ժամանակաշրջանը պետք է համակարգի կողմից դիտարկվի որպես հիմք համակարգի մշակման ընթացքում: Այն դեպքում, երբ ԱԱՀ հաշվարկի ժամանակաշրջանը ներկա ժամանակաշրջանն է, և համակարգում առկա են ճշգրտված հաշվարկներ, ապա համակարգի կողմից որպես վերջին հաշվարկ պետք է դիտարկի այն հաշվարկը, որը վերջինն է հանձնվել ՊԵԿ մինչև տվյալ ամսվա 20-ը:

# **3.3) Օգտագործողի դերերը և հասանելիությունը**

ԱԱՀ ՎԱՀ-ն պետք է սահմանել, որպես օգտագործողից կախված համակարգ, որի հիմնական օգտագործողները կարող են լինել միայն ՊԵԿ-ի աշխատակիցները: Վերջիններս բաժանվում են երեք խմբի`

ա/ օգտագործողներ, որոնք պատասխանատու են համակարգում ռիսկային չափորոշիչների սահմանման և բանաձևերի կազմման համար, ինչպես նաև գնահատված հաշվարկների չափորոշիչների ամփոփ տվյալների դիտման համար,

բ/ օգտագործող, որը պատասխանատու է շեմի սահմանման համար և պետք է համակարգի կողմից ապահովվի անվտանգության բարձր աստիճանի ստուգում մինչ համակարգ մուտք գործելը,

գ/ օգտագործողներ, որոնք պատասխանատու են վերադարձի հաստատման $^2$ , ստուգումների արդյունքների ուսումնասիրության, և այդ արդյունքների հիման վրա հաստատման/մերժման, ինչպես նաև ստանդարտ և հատուկ հաշվետվությունների գեներացման համար:

# **3.4) Վերլուծական մոդուլի իրականացում**

 $\overline{a}$ 

ԱԱՀ ՎԱՀ-ի այս մոդուլն օգնում է ապահովել նախնական տվյալների ստեղծումը և կառավարումը, որն առնչվում է ռիսկային չափորոշիչների և շեմի սահմանման հետ: Այս մոդուլը բաղկացած է չորս հիմնական ենթամոդուլներից, այն է` Ռիսկային չափորոշիչների կառավարում, Բանաձևերի կազմում, Արդյունքների սահմանում և Շեմի սահմանում: Ստորև նկարագրվում է Վերլուծական մոդուլի յուրաքանչյուր ենթամոդուլի ֆունկցիոնալությունը:

3.4.1 Ռիսկային չափորոշիչների կառավարման ենթամոդուլը (*Չափորոշիչների ցանկ*  էջ) հնարավորություն է տալիս դիտել արդեն սահմանված չափորոշիչները, սահմանել նոր ռիսկային չափորոշիչ, սահմանել ընտրված չափորոշչի բանաձևը, ակտիվացնել/ապաակտիվացնել այն և նորացնել չափորոշչի տեղեկությունները, համակարգի կողմից թույլտվություն ունենալու դեպքում: Կախված օգտագործողի տեսակից` համակարգն օգտագործողին կապահովի երկու տեսակի թույլտվությամբ, մասնավորապես արդեն պահպանված տվյալների դիտում կամ տեղեկությունների ստեղծում/նորացում: Համակարգն ապահովում է ռիսկային չափորոշիչների հետ կապված հետևյալ ֆունկցիոնալությունը.

 Ռիսկային չափորոշիչների դիտում. օգտագործողը հնարավորություն կունենա դիտել համակարգում արդեն պահպանված ռիսկային չափորոշիչները *Չափորոշիչների դիտում* բաժնի միջոցով: Այդ էջը հնարավորություն կտա, ըստ չափորոշչի, դիտել կամ նորացնել չափորոշչի տվյալները, ակտիվացնել/ապաակտիվացնել չափորոշիչը, ստեղծել, նորացնել կամ դիտել ընտրված չափորոշչի բանաձևերը և ունենալ համապատասխան դրոշակ, եթե չափորոշիչն արդեն ունի իր համար սահմանված բանաձև:

Դիտման էջը ներառում է *Որոնում* բաժինը, որտեղ որոնման պարամետրերը հիմնականում դիտման աղյուսակում ներկայացված տվյալներն են, ինչպես օրինակ` չափորոշչի անվանում, առավելագույն միավորների միջակայքը և մերժման կարգավիճակը: Որոնում ֆունկցիան հնարավորություն է տալիս զտել դիտման աղյուսակում պահպանված տեղեկատվությունը կամ սահմանել որոնման պարամետրեր իրենց նախնական տվյալներով:

 Չափորոշչի սահմանում. օգտագործողը պետք է տեղեկություններ տրամադրի ռիսկային չափորոշչի վերաբերյալ, այն է` անվանումը, առավելագույն միավորը և մերժման կարգավիճակը: Չափորոշչի անվանման և առավելագույն միավորի դաշտերը պարտադիր են, սակայն մերժման

<sup>2</sup> Համակարգի ներդրման նախնական փուլում ենթադրվում է ունենալ մասամբ ավտոմատացված համակարգ, այն է` օգտագործողը պետք է հաստատի ԱԱՀ-ի վերադարձը կամ ուսումնասիրության ուղարկի հաշվարկը: Սույն մոտեցման կիրառելիությունը կապահովվի միայն համակարգի թեստավորման փուլում:

կարգավիճկը`ոչ: Ընտրելով *Պահպանել* կոճակը` նոր ստեղծված չափորոշիչը կհայտնվի դիտման աղյուսակում վերը նշված բոլոր պատկերակներով (icons), ապահովելով ֆունկցիոնալությունը, բացառությամբ դրոշ պատկերակից:

- Չափորոշչի նորացում. կախված օգտագործողի տեսակից, համակարգը պետք է օգտագործողին հնարավորություն ընձեռի նորացնել չափորոշչի մասին տեղեկատվությունը: Ընտրելով չափորոշչի նորացնել կոճակը, չափորոշչի մասին տեղեկությունները կհայտնվեն էջի *Չափորոշիչի սահմանում* բաժնում: Օգտագործողը հնարավորություն կունենա փոփոխել միայն առավելագույն միավորի արժեքը և մերժման կարգավիճակը, իսկ այնուհետ պահպանի տեղեկատվությունը: Չափորոշչի նորացված տվյալները պետք է ավտոմատ կերպով հայտնվեն չափորոշչի դիտման աղյուսակում: Չափորոշչի մասին տեղեկությունները կարելի է խմբագրել, եթե այն նախկինում չի կիրառվել համակարգում, այն է ` չափորոշիչը երբևէ չի ակտիվացվել:
- Ակտիվացնել/ապաակտիվացնել չափորոշիչը. չափորոշիչը հասանելի է գնահատման ընթացքում, եթե այն ակտիվացված է: Չափորոշիչը կարելի է ակտիվացնել այն ժամանակ երբ օգտագործողը սահմանել է բանաձև այդ չափորոշչի համար: Չափորոշչի ստեղծման նախնական փուլում, եթե դրա համար գոյություն չունի սահմանված բանաձև, այն չի կարող ակտիվացվել: Ապաակտիվացման գործընթացը պետք է իրականացնել համակարգում չափորոշիչներն անհասանելի դարձնելու համար, այսպիսով հաշվարկների գնահատման գործընթացում պետք է դիտարկել միայն ակտիվացված չափորոշիչները:
- Չափորոշչի տվյալների կամայական փոփոխության ժամանակ, համակարգը պետք է պահպանի չափորոշչի հին և նոր տվյալները բազայում, ինչպես նաև օգտագործողի անվանումը, ով կատարել է փոփոխությունը, և փոփոխման ժամանակը: Այսպիսով չափորոշչի ամբողջական պատմական տվյալները պետք է պահպանված լինեն բազայում և հասանելի լինեն համակարգի կառավարիչներին ըստ անհրաժեշտության: Այս ֆունկցիան կիրառելի է ինչպես չափորոշչի տվյալների և կարգավիճակի փոփոխման ժամանակ, այդպես էլ երբ փոփոխության է ենթարկվում չափորոշչի բանաձևը կամ բանաձևի արդյունքը:
- Ստեղծել/Նորացնել/Դիտել բանաձևը. սա կապ է հանդիսանում համակարգի Բանաձևերի կազմման մոդուլի հետ: Կախված օգտագործողի իրավասություններից, նա պետք է հնարավորություն ունենա ստեղծել, նորացնել կամ դիտել բանաձևը:

Ստորև տրվում են *Չափորոշիչների ցանկ* էջի դաշտերի սահմանումները.

### **Աղյուսակ 1 Չափորոշիչների ցանկ էջ**

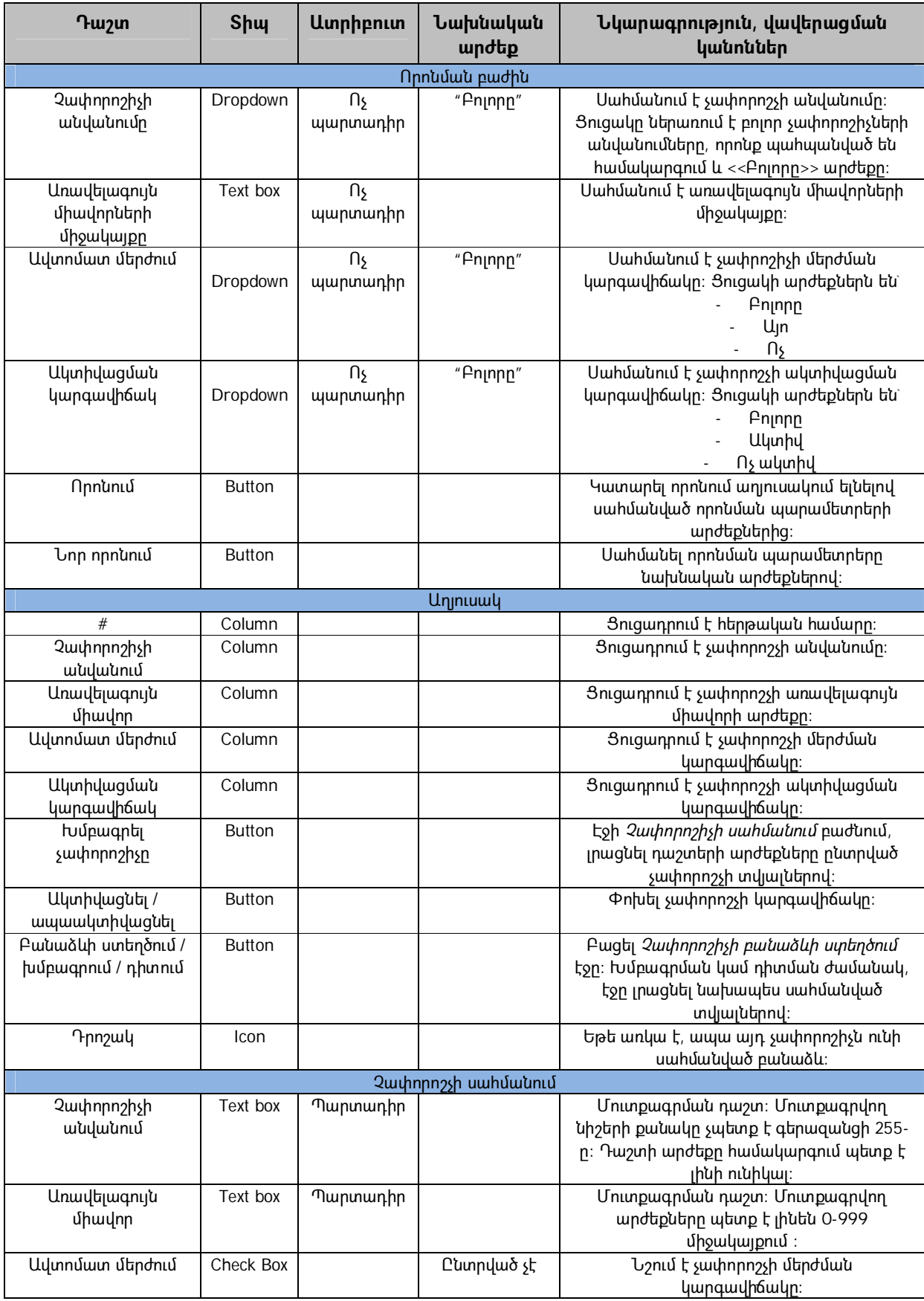

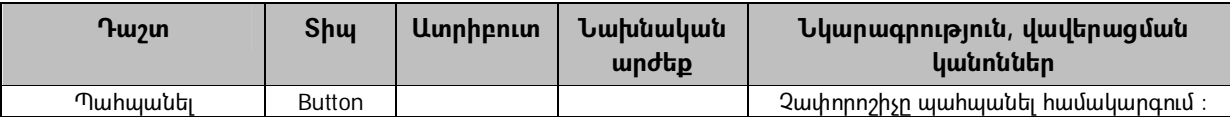

3.4.2 Համակարգի Բանաձևերի կազմման ենթամոդուլն օգտագործողին հնարավորություն է տալիս սահմանել բանաձևը ընտրված ռիսկայն չափորոշչի համար: Չափորոշչի էջից ընտրելով ռիսկային չափորոշիչը` համակարգը պետք է բացի *Չափորոշիչի բանաձևի ստեղծում* էջը: *Չափորոշիչի բանաձևի ստեղծման* էջի *Բանաձևի ստեղծում* բաժնի ֆուկցիոնալությունը նկարագրված է ստորև.

- $\bullet$  Համակարգը պետք է ցուցադրի ընտրված չափորոշչի անվանումը էջի վրա, որի համար պետք է սահմանել բանաձևը:
- *Փաստաթղթերի ծառ* մասը պետք է ցույց տա ԱԱՀ-ի հաշվարկը (այսուհետ` փաստաթուղթ) տողերով և սահմանված ծրագրային օբյեկտները իրենց համապատասխան ենթաօբյեկտներով: Փաստաթղթի անվանումը կսաիմանվի հետևյալ կերպ` փաստաթղթի անվանումը = փաստաթղթի կոդ + փաստաթղթի անվանում: Փաստաթղթի տողի անվանումը կսահմանվի հետևյալ ձևով. տողի անվանում = տողի կող + տողի անվանում: Ավելացնելու համար (փաստաթուղթ –> տող) կամ (օբյեկտ –> ենթաօբյեկտ) զույգը էջի Բանաձևի դիտման բաժին, զույգը պետք է ընտրել և սեղմել *Ավելացնել տողը* կոճակը:
- Համակարգը պետք է հնարավորություն ընձեռի ստեղծել բանաձևեր` կիրառելով մաթեմատիկական և տրամաբանական օպերատորներ, ինչպես նաև ֆունկցիաներ: Համակարգում այդ օպերատորները պետք է ցուցադրվեն կոճակների ձևով:
- Ընտրելով (փաստաթուղթ –> տող) կամ (օբյեկտ –> ենթաօբյեկտ) զույգերը *Փաստաթղթերի ծառ* բաժնից և օգտագործելով նախօրոք սահմանված մաթեմատիկական օպերատորները, համակարգը պետք է հնարավորություն ապահովի ստեղծել մաթեմատիկական արտահայտություններ Բանաձևի դիտման բաժնում:

Ստորև տրվում են դաշտերի սահմանումները *Չափորոշիչի բանաձևի ստեղծման* էջի *Բանաձևի ստեղծում* բաժնի համար:

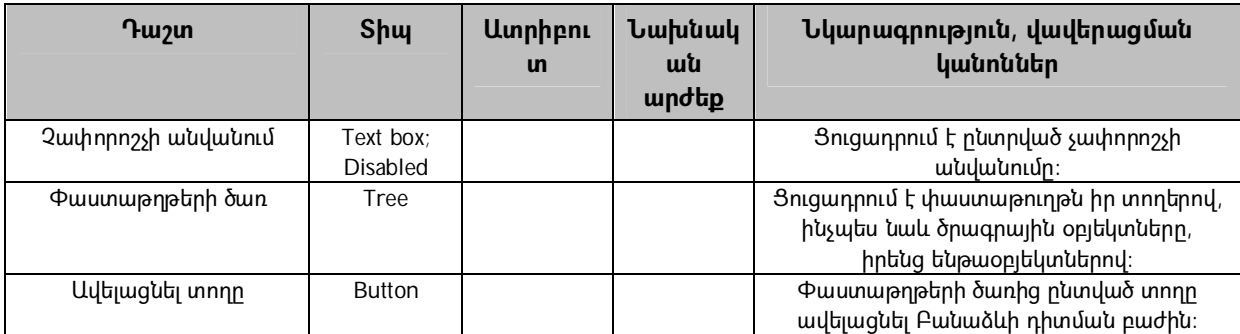

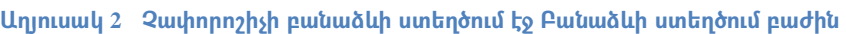

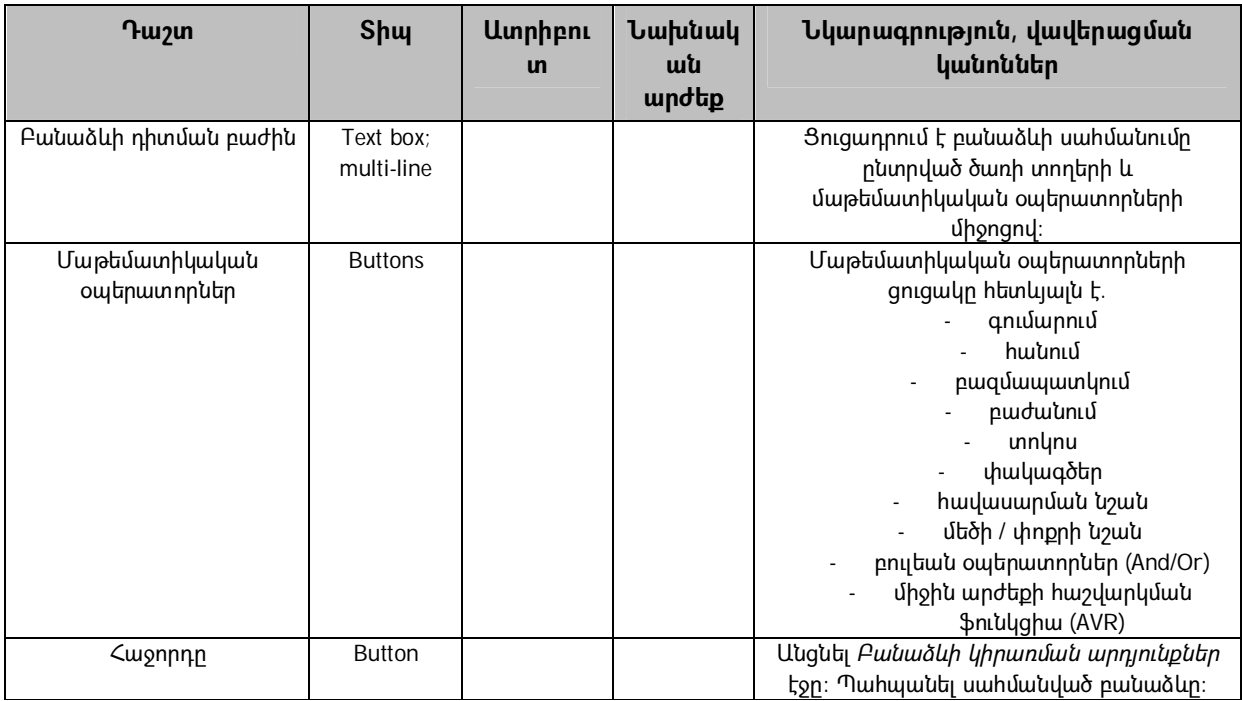

3.4.3 Համակարգում Արդյուքների սահմանման ենթամոդուլը պետք է հնարավորություն ընձեռի օգտագործողին նշելու արդյունքի տեսակը և սահմանված բանաձևի արժեքները: Արդյունքները պետք է ցուցադրվեն երեք տեսակով` բանաձևի եզակի արժեք, բանաձևի արժեքների միջակայք և արժեքների բազմակի տեսակներ: Ստորև տրվում է *Չափորոշիչի բանաձևի ստեղծման* էջի *Բանաձևի կիրառման արդյունքներ* բաժնի հիմնական ֆունկցիոնալությունը.

- Համակարգը պետք է ցուցադրի չափորոշչի անվանումը և ընտրված չափորոշչի առավելագույն միավորի արժեքը, որոնք սահմանված էին *Չափորոշիչների ցանկ* էջում:
- Համակարգը պետք է ստուգի *Միավոր* դաշտերի արժեքները, երբ օգտագործողի կողմից մուտքագրված միավորները չպետք է գերազանցեն չափորոշչի առավելագույն միավորը և չպետք է լինեն 0-ից ցածր:
- *Բանաձևի եզակի արժեք* ենթաբաժնում *Այո* և *Ոչ* դաշտերը դիտարկվում են որպես բանաձևի արդյունքներ և *Միավոր* դաշտը պետք է սահմանի չափորոշչի արժեքը համապատասխան արդյունքի համար: Որպես նախնական արժեքներ, *Այո*-ի համար *Միավոր* դաշտը պետք է սահմանել չափորոշչի առավելագույն միավորով, *Ոչ*-ի համար *Միավոր* դաշտը պետք է սահմանել 0:
- Էջի *Բանաձևի արժեքների միջակայք* ենթաբաժնում համակարգը պետք է հնարավորություն ապահովի սահմանել արդյունքի տեսակը, հատկապես արդյունքը կարող է արտահայտվել որպես տոկոս, քանակ կամ գումար: Օգտագործողը պետք է հնարավորություն ունենա ավելացնել այնքան արժեքների միջակայք որքան պահանջում է սահմանված բանաձևը և ջնջել դրանք: *Սկիզբ* և *Վերջ* դաշտերը պետք է սահմանեն բանաձևի արդյունքի

միջակայքերը, և *Միավոր* դաշտը համապատասխան արդյունքի միջակայքի համար պետք է սահմանի չափորոշչի միավորը:

 Էջի *Արժեքների բազմակի տեսակներ* ենթաբաժնի միջոցով օգտագործողին հնարավորություն է տրվում սահմանել չափորոշչի միավորներ, որոնց համար բանաձևերի արդյունքները պետք է ցուցադրվեն որպես քանակի և տեսակի զույգ: Քանակի դաշտը պետք է ցուցադրի բանաձևի քանակական արդյունքը, իսկ տեսակի դաշտը պետք է սահմանի բանաձևի արդյունքի տեսակը, որի համար քանակն ապահովված է: Օգտագործողին պետք է հնարավորություն ընձեռել սահմանելու բանաձևի բազմակի արժեքներ *Ավելացնել տող* կոճակի միջոցով:

Ստորև տրվում են դաշտերի սահմանումները *Չափորոշիչի բանաձևի ստեղծում* էջի *Բանաձևի կիրառման արդյունքներ* բաժնի համար.

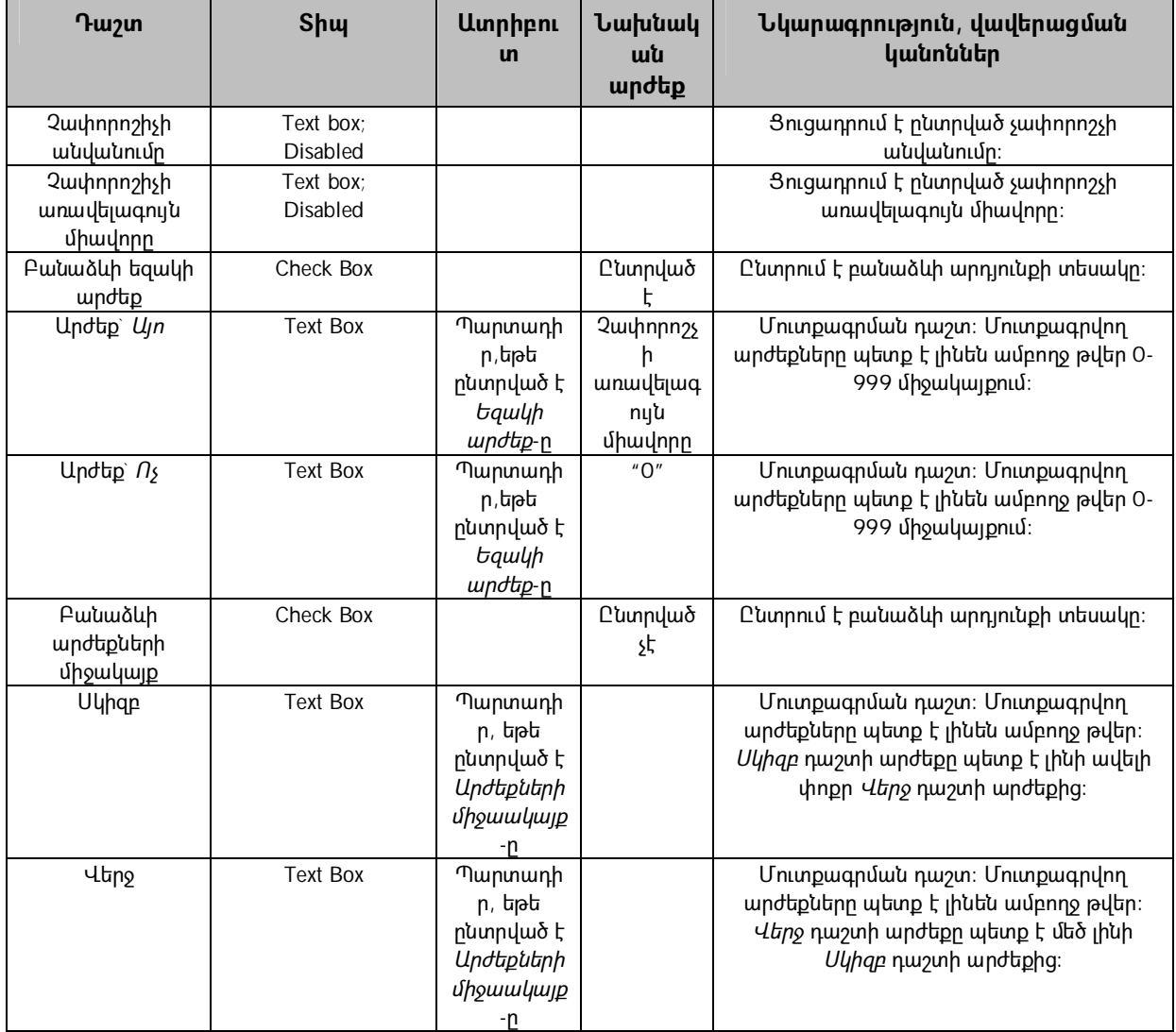

**Աղյուսակ 3 Չափորոշիչի բանաձևի ստեղծում էջ Բանաձևի կիրառման արդյունքներ բաժին** 

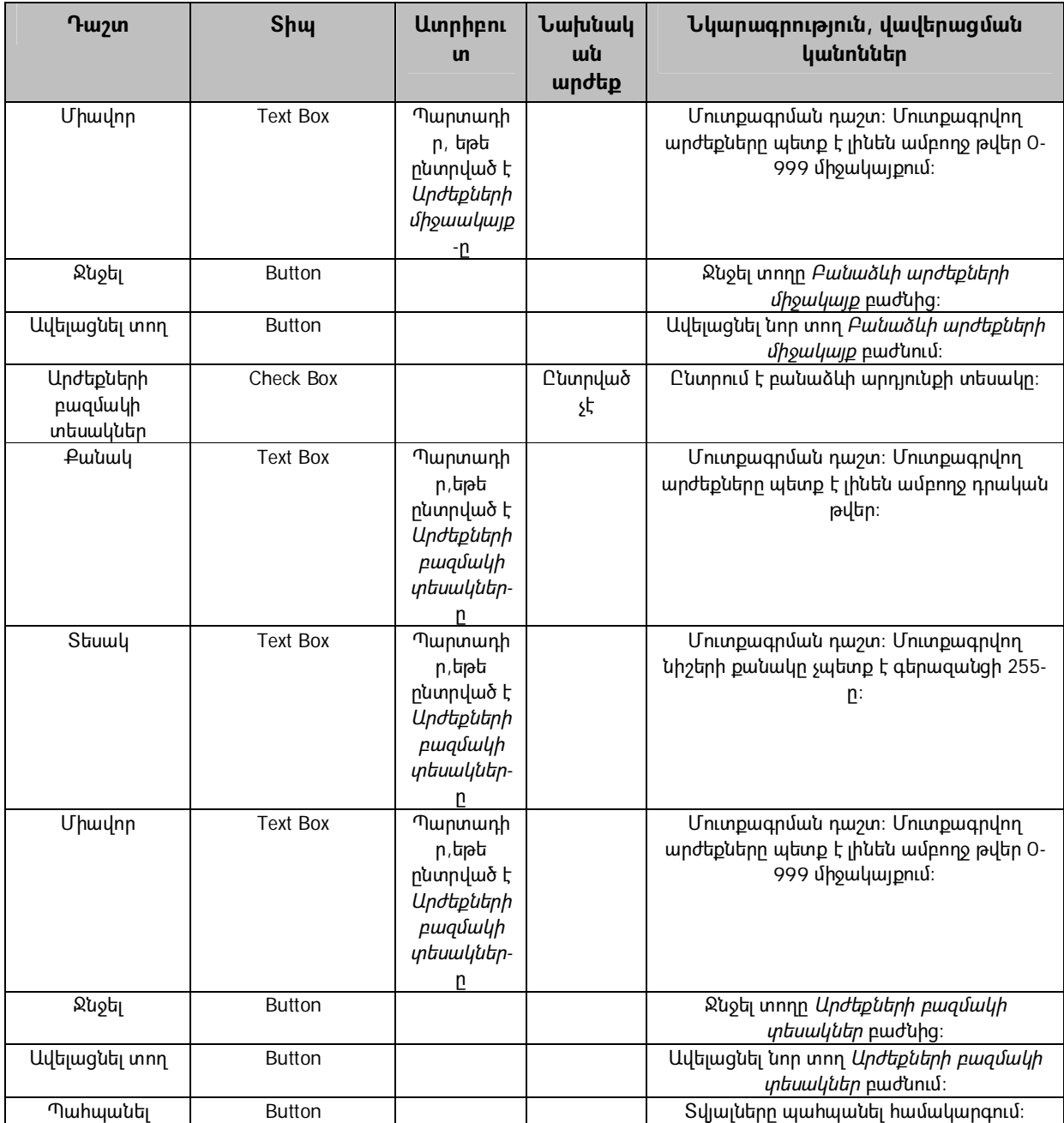

3.4.4 Համակարգում Շեմի սահմանման ենթամոդուլը պետք է օգտագործողին հնարավորություն ընձեռի սահմանելու շեմի արժեքը, որը կիրառվելու է գնահատված հաշվարկների դասակարգման ժամանակ: Համակարգի այս մոդուլն պետք է ունենա բարձր մակարդակի անվտանգության ապահովում: Վերը նշված անվտանգության պահանջները բավարարելու նպատակով արդեն համակարգ մուտք գործաց օգտագործողը պետք է տրամադրի լրացուցիչ մուտքի տեղեկատվություն, որը կօգնի վերհսկել օգտագործողի հասանելիության մակարդակը այդ մոդուլի համար: Վերջինս պետք է պատասխանատու լինի համակարգում շեմի արժեքի սահմանման /վերասահմանման համար: Ստորև տրվում է *Շեմի սահմանում* էջի հիմնական ֆունկցիոնալությունը.

- Համակարգը պետք է հնարավորություն ապահովի սահմանել կամ վերասահմանել համակարգում կիրառվող շեմի արժեքը: Շեմի արժեքը հանդիսանում է գնահատված հաշվարկների միավորներկի վրա հիմնված դասակարգման շեմը: Ելնելով շեմի արժեքից համակարգը կսահմանի հաշվարկի կարգավիճակը, ինչպես օրինակ` դասակարգված ենթակա ավտոմատ վերադարձի կամ ենթակա ստուգման:
- $\bullet$  Համակարգը պետք է պահի շեմի վերաբերյալ պատմությունը, հատկապես, երբ օգտագործողը համակարգում վերասահմանում է շեմի արժեքը, համակարգը պետք է պահի ամբողջ տեղեկատվությունը, որն առնչվում է շեմի սահմանման հետ: Պատմական ֆայլը պետք է ներառի օգտագործողի տվյալները, նրա կողմից համակարգ մուտք գործելու ամսաթիվը և ժամը, ինչպես նաև նոր և հին շեմերի արժեքները:

Ստորև տրվում են *Շեմի սահմանում* էջի դաշտերի սահմանումները.

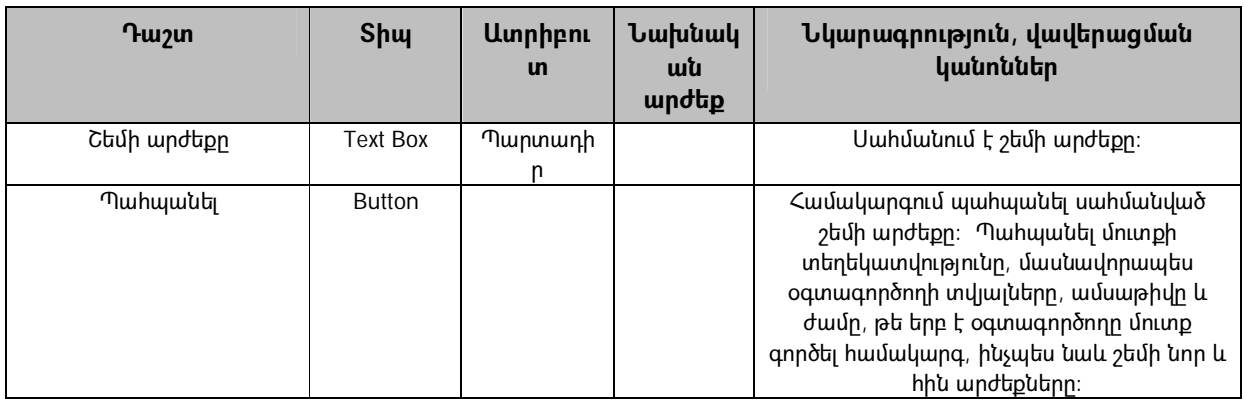

### **Աղյուսակ 4 Շեմի սահմանում էջ**

# **3.5) Հաշվարկի գնահատման և դասակարգման մոդուլ**

Հաշվարկի գնահատման և դասակարգման մոդուլն օգտագործողին հնարավորություն է տալիս մեկ տեղում ունենալ գնահատված և դասակարգված հաշվարկներ: Այս մոդուլի իրականացումը պետք է հիմնված լինի նախապես սահմանված պայմանի վրա, այն է` համակարգը պետք է ավտոմատ ձևով սկսի աշխատել յուրաքանչյուր ամսվա 20 ին: Պետք է իրականացնել հետևյալ հաջորդական քայլերը բավարարելու վերը նշված պահանջները.

- 1. Յուրաքանչյուր ամսվա 20-ին համակարգը պետք է ավտոմատ կերպով ԱԱՀ ՎԱՀ-ի տվյալների բազա վերբեռնի ԱԱՀ-ի վերադարձի բոլոր այն հաշվարկները, որոնք առկա են Հարկատու 3 համակարգում,
- 2. Համակարգը պետք է գնահատի յուրաքանչյուր հաշվարկ նախապես սահմանված ռիսկային չափորոշիչների հիման վրա,
- 3. Սխալների դեպքում համակարգը պետք է գեներացնի գնահատման արդյունքները,
- 4. Գնահատված հաշվարկները պետք է դասակարգվեն ըստ համակարգում նախապես սահմանված շեմի:

Որպես վերջնական արդյունք համակարգը պետք է գեներացնի երկու տեսակի ցանկեր` հաշվարկներ, որոնք ենթակա են ավտոմատ վերադարձման և հաշվարկներ, որոնք ենթակա են ստուգման: Հետևաբար օգտագործողը, որը մուտք ունի *Գնահատված հաշվարկներ` դասակարգված ըստ շեմի* էջին, պետք է ունենա հաշվարկների ցանկ իրենց գնահատված միավորներով և կարգավիճակներով` որոշելով, թե արդյոք հաշվարկը դասակարգված է ենթակա ավտոմատ վերադաձի կամ ստուգման:

Հաշվարկի գնահատման և դասակարգման մոդուլը բաղկացած է երկու հիմնական ենթամոդուլներից, մասնավորապես հաշվարկների գնահատում և դասակարգում *Գնահատված հաշվարկներ` դասակարգված ըստ շեմի* էջ և սխալների դեպքում գնահատման արդյունքների դիտում *Գնահատման արդյունքը* էջ:

3.5.1 Ստորև տրվում է Հաշվարկի գնահատման և դասակարգման մոդուլի հիմանական ֆունկցիոնալությունը.

- Համակարգը պետք է վերբեռնի Հարկատու 3 համակարգում առկա բոլոր ԱԱՀ-ի վերադարձի հաշվարկները: Հաշվարկները պետք է պահպանվեն ԱԱՀ ՎԱՀ-ի տվյալների բազայում:
- Համակարգը պետք է գնահատի յուրաքանչյուր հաշվարկ` ելնելով նախապես սահմանված ռիսկային չափորոշիչներից: Հաշվարկների գնահատման վերաբերյալ ամբողջ տեղեկատվությունը պետք է պահպանել տվյալների բազայում, մասնավորապես գնահատված հաշվարկների քանակը և արդյոք սխալներ եղել են գնահատման ընթացքում: Սխալի դեպքում, դրա մասին տեղեկատվությունը հաշվարկի տվյալների և չափորոշիչների անվանումների հետ միասին, որոնք էլ սխալի պատճառն են, պետք է նույնպես պահպանել տվյալների բազայում:
- Այն դեպքում, երբ հաշվարկը պատշաճ ձևով չի գնահատվել սխալների պատճառով, *Միավոր* դաշտը պետք է ներառի սխալի նշան չգնահատված հաշվարկը ցույց տալու համար: Սխալի նշանը պետք է կապ հանդիսանա *Գնահատման արդյունքը* էջի հետ: Սխալի դեպքում նշումների վանդակը (աղյուսակի վերջին սյունակում) հաշվարկն ընտրելու համար պետք է ապաակտիվացնել կանխելու օգտագործողի կողմից չգնահատված հաշվարկի կիրառումը համակարգում:
- *Միավոր* դաշտը պետք է ցուցադրի հաշվարկի ընդհանուր միավորը, որն ստացվել է գնահատման ընթացքում: Հաշվարկի միավորը հաշվարկվում է

գնահատման արդյունքում ստացած ռիսկային բոլոր չափորոշիչների միավորների հանրագումարով:

- Ելնելով նախապես սահմանված շեմի արժեքից` համակարգն ավտոմատ կերպով պետք է դասակարգի հաշվարկները, այն է` հաշվարկներ ենթակա ավտոմատ վերադարձման կամ ենթակա ստուգման: Համակարգը պետք է համեմատություն կատարի յուրաքանչյուր հաշվարկի միավորի և շեմի արժեքի միջև: Եթե հաշվարկի միավորը հավասար կամ պակաս է շեմի արժեքից, ապա հաշվարկը պետք է դասակարգել ենթակա ավտոմատ վերադարձման, և *Ավտոմատ հետ վերադարձի ենթակա է* սյունակում պետք է ներառել *Այո* արժեքը: Եթե հաշվարկի միավորը գերազանցում է շեմի արժեքը, համակարգը պետք է հաշվարկը դասակարգի որպես ստուգման ենթակա և համապատասխան սյունակը պետք է պարունակի *Ոչ* արժեքը:
- *Ավտոմատ մերժում* սյունակը ցուցադրում է հաշվարկի կարգավիճակը, որը պարունակում է *Այո* կամ *Ոչ* արժեքը: Համակարգը պետք է ստուգի ավտոմատ մերժման կարգավիճակը գնահատված հաշվարկի ռիսկային բորոր չափորոշիչների համար: Գնահատման գործընթացում եթե ռիսկային չափորոշիչներից ոչ մեկ չի ստանում Ավտոմատ մերժման կարգավիճակ *Այո* արդյունքով, ապա *Ավտոմատ մերժում* սյունակը սահմանվում է *Ոչ* արժեքով: Այն դեպքում երբ գնահատման գործընթացում չափորոշիչներից որևէ մեկը ստանում է Ավտոմատ մերժման կարգավիճակ *Այո* արդյունքով, ապա *Ավտոմատ մերժում* սյունակը սահմանվում է *Այո* արժեքով:
- Եթե *Ավտոմատ մերժում* սյունակը պարունակում է *Այո* արժեքը, ապա հաշվարկը պետք է ավտոմատ կերպով դասակարգվի, որպես ստուգման ենթակա, անկախ գնահատված միավորի և շեմի արժեքի համեմատությունից:
- *Պարտավորությունների առկայություն* սյունակը ընտրված հաշվարկի համար պետք է կապ ապահովի *Պարտավորությունների ցանկ* էջի հետ: Հետևյալ սյունակների տվյալները արտացոլում են *Պարտավորությունների ցանկ* էջի տվյալները.
	- հաշվանցման ենթակա գումար,
	- վերջնական գումար հետագա մարումների համար, և
	- վերադարձման ենթակա վերջնական գումար:
- Հաշվարկն ընտրելիս օգտագործողը պետք է կարողանա հաստատի ԱԱՀ-ի վերադարձը կամ ուղարկի ուսումնասիրության` սեղմելով համապատասխան կոճակը:
- Եթե հաշվարկը հաստատվում է որպես ԱԱՀ-ի ավտոմատ վերադարձ, հաշվարկը պետք է պահպանվի համակարգում որպես հաստատված ԱԱՀ-ի հաշվարկ: Դրանից հետո համակարգը պետք է վերադարձի հաստատման մասին ծանուցի Գանձապետարանի հետ կապերի համար պատասխանատու վարչությանը: Միաժամանակ համակարգը պետք է ծանուցում ուղարկի հարկ վճարողների հետ կապերի համար պատասխանատու վարչությանը: Եվ վերջում համակարգը պետք է բացի *Հաստատված ԱԱՀ հաշվարկներ* էջը հաստատված հաշվարկների ցանկով:

• Եթե հաշվարկն ուղարկվում է ուսումնասիրության, ապա հաշվարկը պետք է պահպանվի համակարգում *ուսումնասիրությամբ* նշումով: Համակարգը պետք է ծանուցում ուղարկի ստուգումների վարչությանը` կից ուղարկելով ընտրված հաշվարկների ցանկը ենթակա ուսումնասիրության:

Ստորև տրվում են *Գնահատված հաշվարկներ` դասակարգված ըստ շեմի* էջի դաշտերի սահմանումները.

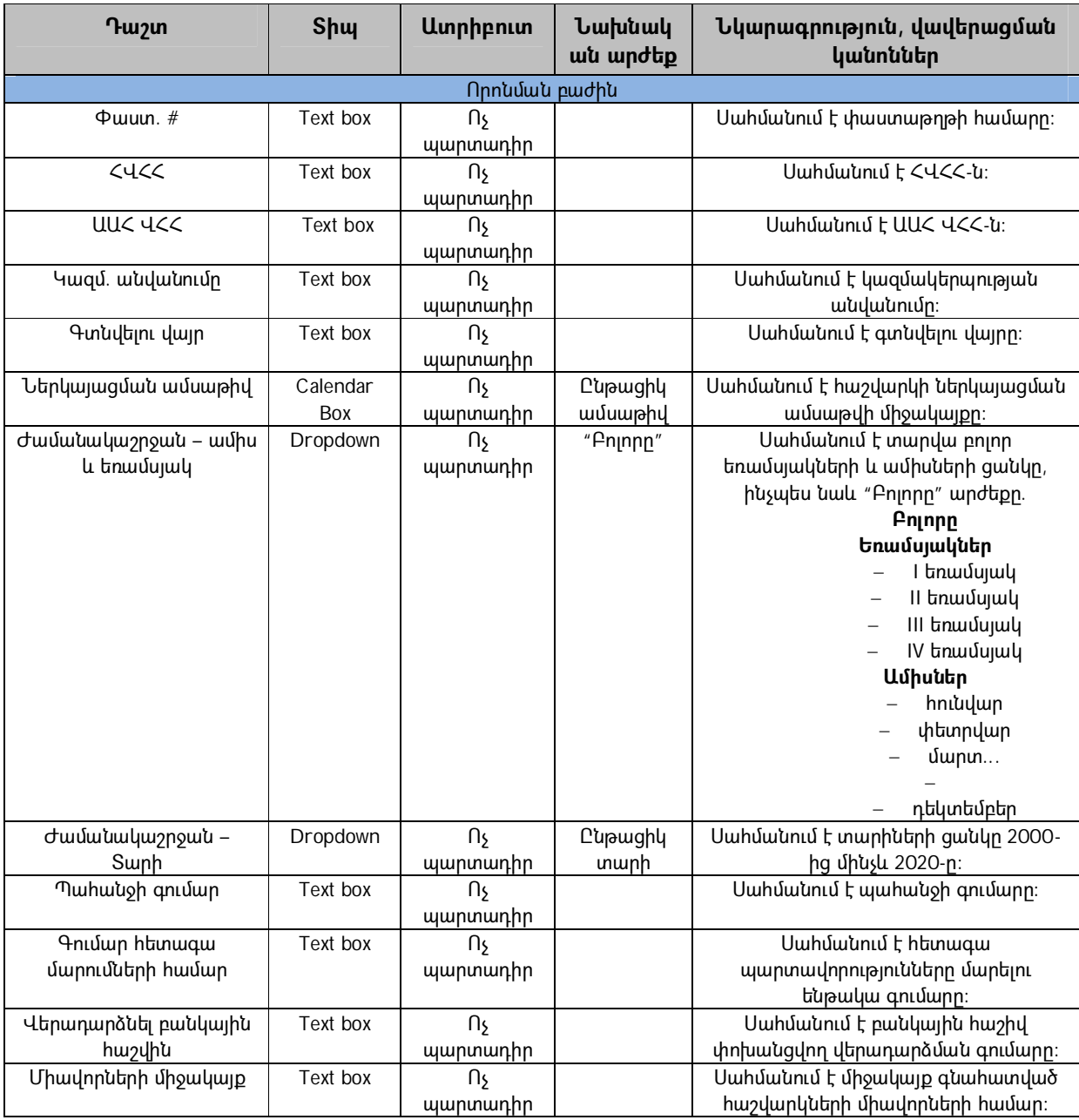

**Աղյուսակ 5 Գնահատված հաշվարկներ` դասակարգված ըստ շեմի էջ**

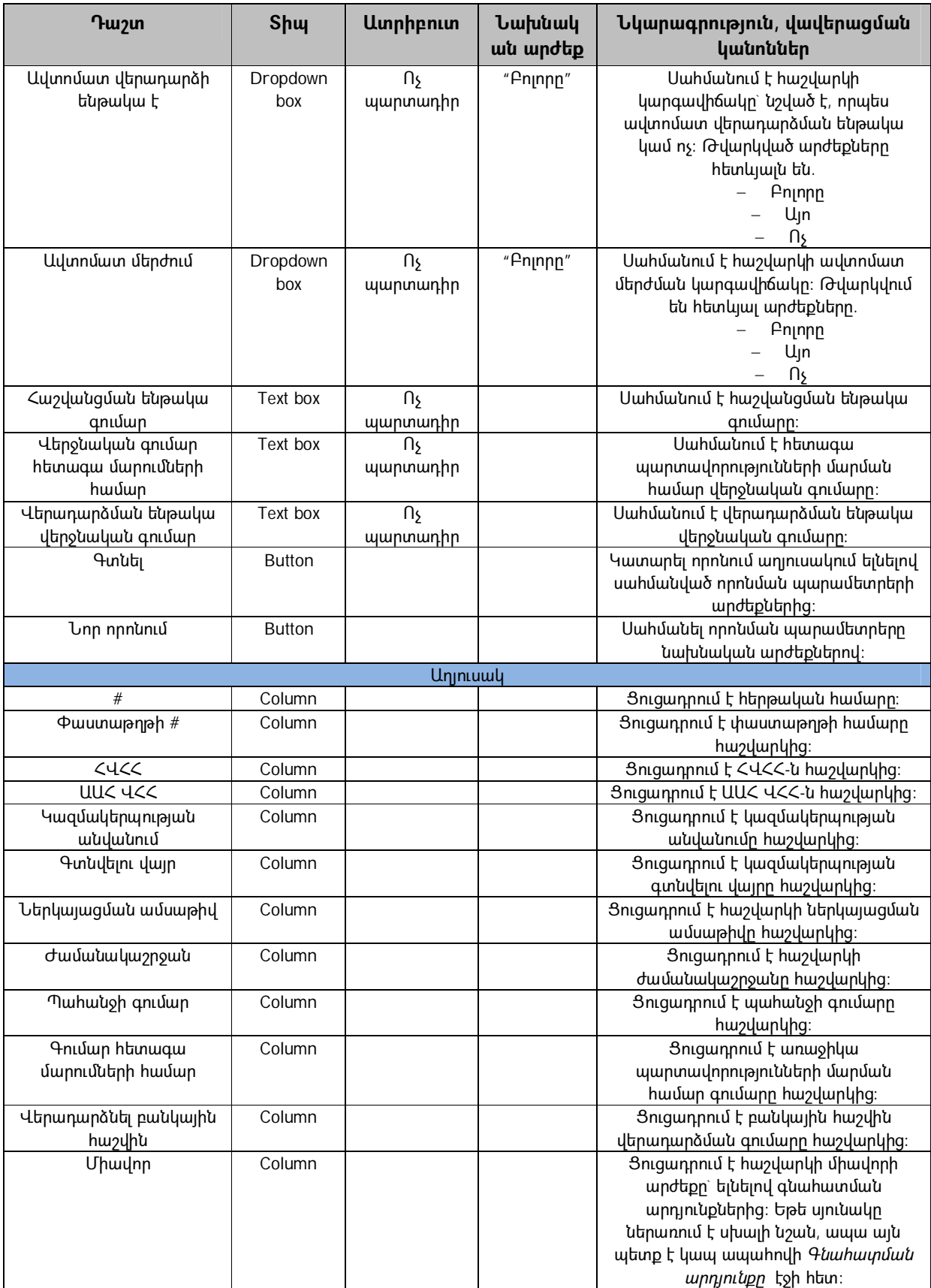

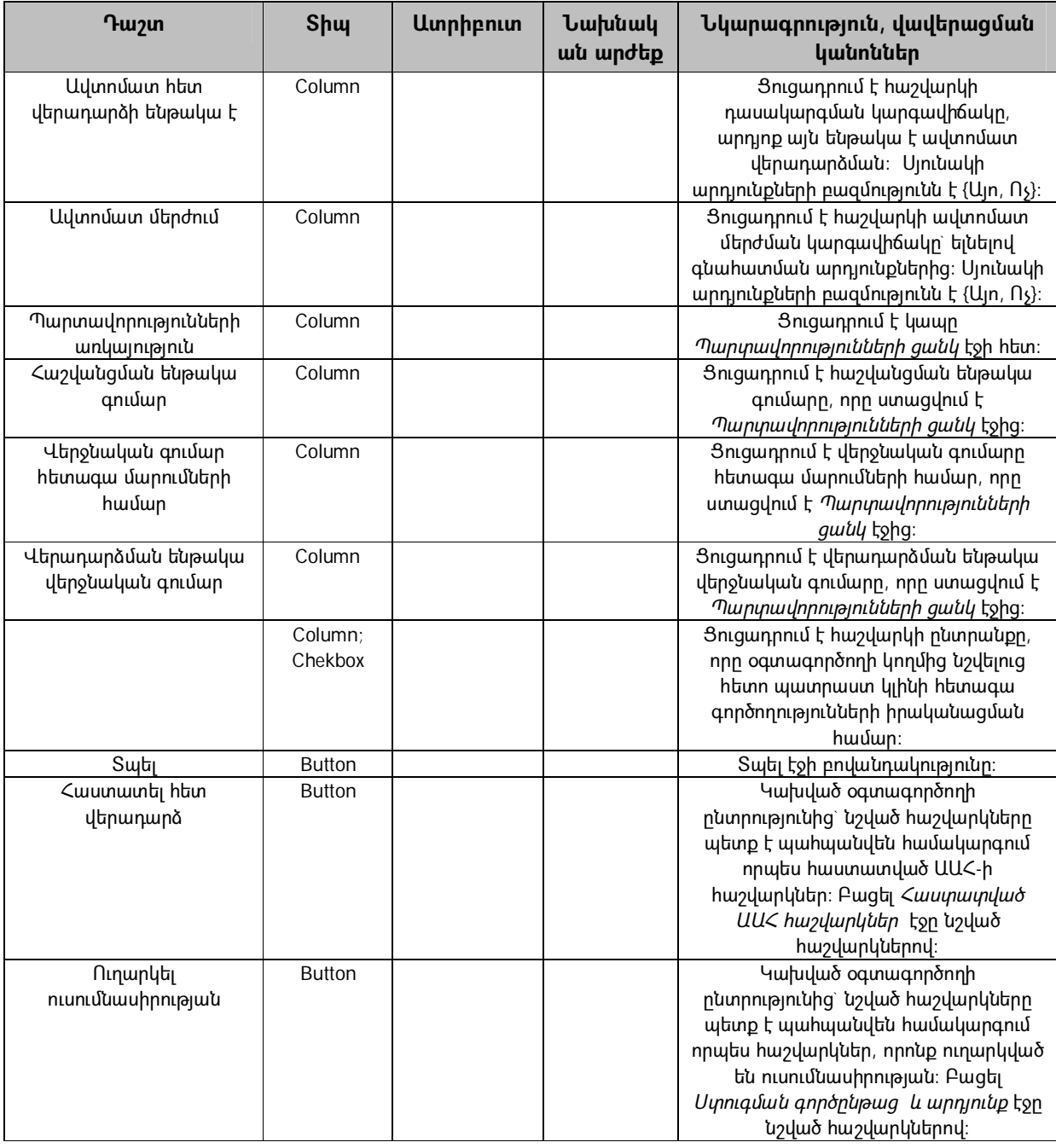

3.5.2 *Գնահատման արդյունքը* էջը պետք է կապված լինի *Գնահատված հաշվարկներ` դասակարգված ըստ շեմի* էջի հետ, եթե հաշվարկի գնահատման ընթացքում որևէ սխալ է առաջանում: Այդ դեպքում *Գնահատված հաշվարկներ` դասակարգված ըստ շեմի* էջի *Միավոր* սյունակը պետք է ներառի սխալի նշան, որը կապ կհանդիսանա *Գնահատման արդյունքը* էջի հետ: Ստորև տրվում է համակարգի Գնահատման արդյունքներ ենթամոդուլի հիմնական ֆունկցիոնալությունը.

 *Գնահատման արդյունքը* էջը պետք է ներառի հաշվարկի վերաբերյալ ընդհանուր տեղեկություններ, գնահատման ընդհանուր արդյունքներ և գնահատման վերաբերյալ մանրամասն տեղեկությունների բաժին:

- Հաշվարկի բաժնում ընդհանուր տեղեկությունները հիմնականում ներառում են հաշվարկի համարը, հարկ վճարողի ՀՎՀՀ-ն, կազմակերպության անվանումը և այլնի մասին տվյալներ:
- Գնահատման ընդհանուր արդյունքներ բաժինը պետք է ցուցադրի հետևյալ տեղեկությունները.
	- չափորոշիչների ընդհանուր քանակ,
	- գնահատված չափորոշիչների քանակ,
	- չգնահատված չափորոշիչների քանակ:

Չափորոշիչների ընդհանուր քանակը պետք է ցուցադրի համակարգում ակտիվ չափորոշիչների ընդհանուր քանակը: Գնահատված չափորոշիչների քանակը պետք է ցուցադրի պատշաճ ձևով գնահատված չափորոշիչների քանակը: Չգնահատված չափորոշիչների քանակը պետք է ցուցադրի այն չափորոշիչների քանակը, որոնց գնահատման ընթացքում սխալ(ներ) են տեղի ունեցել:

- Գնահատման վերաբերյալ մանրամասն տեղեկությունների բաժինը պետք է ցուցադրի հետևյալը.
	- չգնահատված չափորոշիչների ցուցակը,
	- տեխնիկական խնդիրների ցուցակը, որոնք առաջ են եկել չափորոշիչների գնահատման ընթացքում:

Այդ բաժինը պետք է ներկայացնի անհրաժեշտ անբողջ տեղեկատվությունը ՏՏ վարչության կողմից խնդիրը լուծելու համար:

 Ինչպես արդեն նշվել է նախօրոք, գնահատման գործընթացին վերաբերվող ամբողջ տեղեկատվությունը, մասնավորապես յուրաքանչյուր չափորոշչի համար ճշգրիտ ձևով գնահատված հաշվարկի տեղեկատվությունը, և սխալների մասին տեղեկությունները պետք է պահպանվեն տվյալների բազայում: Սա հնարավորություն կտա որպեսզի ՏՏ վարչությունը հետևի բոլոր գնահատումներին և լուծի ծագած խնդիրներն ըստ անհրաժեշտության:

Ստորև տրվում են դաշտերի սահմանումները *Գնահատման արդյունքը* էջի համար.

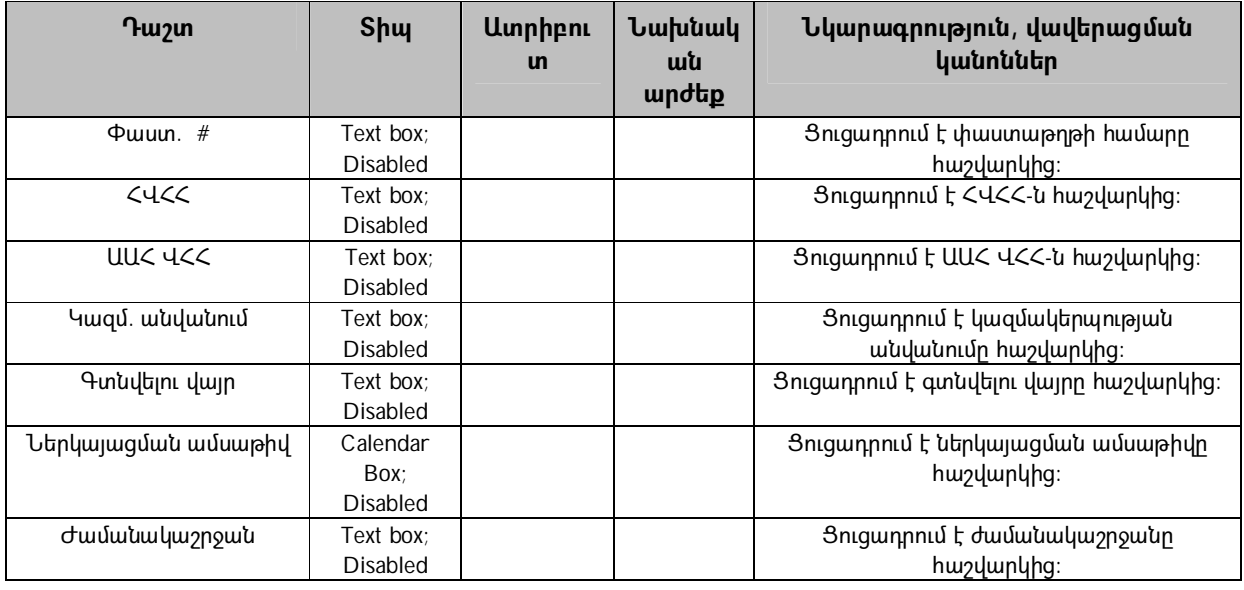

### **Աղյուսակ 6 Գնահատման արդյունքը էջ**

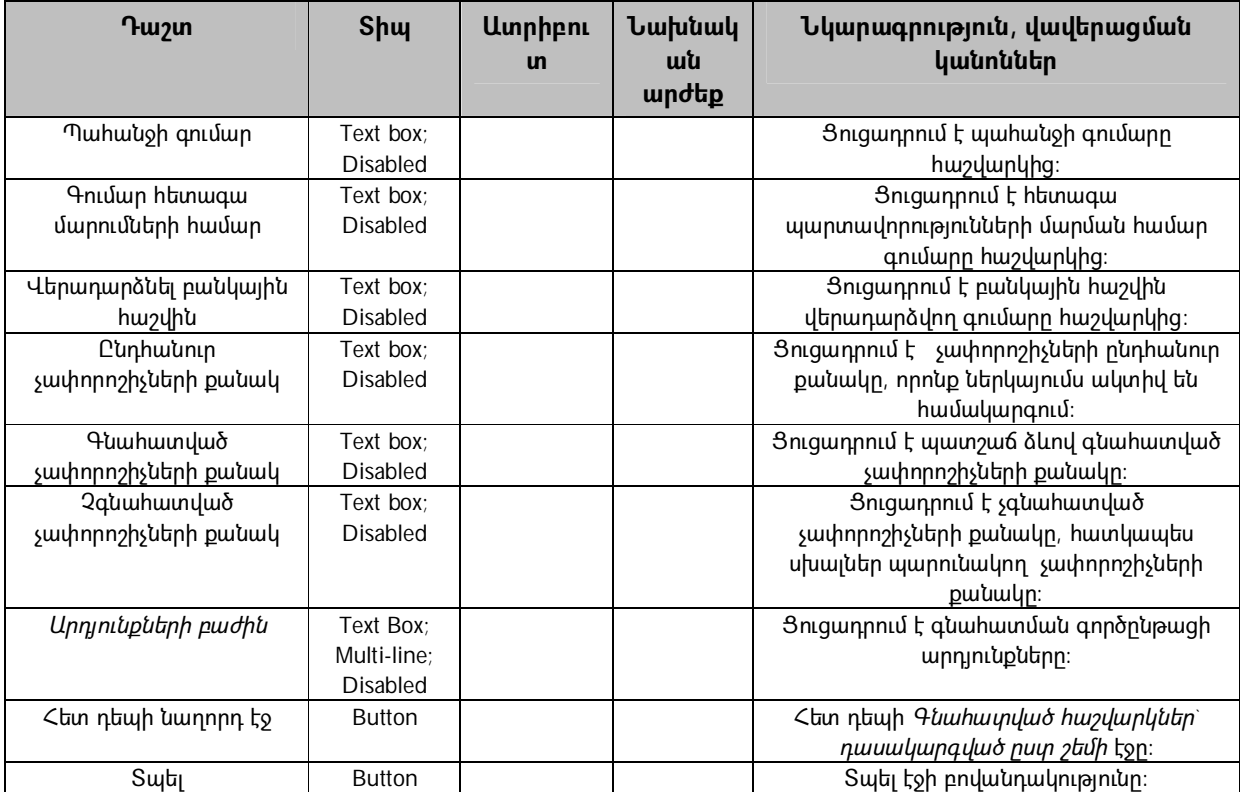

# **3.6) Վերադարձի հաստատման մոդուլ**

Վերադարձի հաստատման մոդուլն օգտագործողին հնարավորություն է տալիս դիտել պարտավորությունների ցուցակը, հաստատել վերադարձները և ծանուցում ուղարկել Գանձապետարան և հարկ վճարողին: Վերը նշված պահանջները բավարարելու համար անհրաժեշտ է իրականացնել հետևյալ հաջորդական քայլերը.

- 1. Երբ գեներացվում է գնահատված և դասակարգված հաշվարկների ցանկը, օգտագործողը պետք է կարողանա դիտել ընտրված հաշվարկի համար պարտավորությունների ցանկը,
- 2. Ապա օգտագործողը պետք է հաստատի ավտոմատ վերադարձի համար նշված հաշվարկները,
- 3. Հաստատումից հետո տվյալները պետք է պահպանվեն տվյալների բազայում, որպես հաստատված ԱԱՀ հաշվարկներ և պետք է հասանելի լինեն օգտագործողին դիտման նպատակով,
- 4. Համակարգը պետք է տվյալներ ուղարկի հաստատված հաշվարկների վերաբերյալ Գանձապետարանի հետ կապերի համար պատասխանատու վարչություն,
- 5. Համակարգը պետք է տվյալներ ուղարկի հաստատված հաշվարկների վերաբերյալ Հարկ վճարողների հետ կապերի համար պատասխանատու վարչություն` հարկ վճարողին տեղեկացնելով հաստատման մասին:

Վերադարձի հաստատման մոդուլը բաղկացած է չորս ենթամոդուլներից` պարտավորություններն ու հաշվանցումները ցուցադրող ենթամոդուլ *Պարտավո-* *րությունների ցանկ* էջի միջոցով, ենթամոդուլ արդեն հաստատված վերադարձները դիտելու համար *Հաստատված ԱԱՀ հաշվարկներ* էջի միջոցով, ենթամոդուլ տեղեկություններ ուղարկելու Գանձապետարանի հետ կապերի համար պատասպխանատու վարչություն *Գանձապետարան ուղարկված տվյալներ* էջի միջոցով, և ենթամոդուլ տեղեկություններ ուղարկելու Հարկ վճարողների հետ կապերի համար պատասխանատու վարչություն *Ծանուցում հարկ վճարողին ԱԱՀ-ի ավտոմատ հետ վերադարձի վերաբերյալ* էջի միջոցով:

3.6.1 Համակարգի պարտավորություններ և հաշվանցումներ ենթամոդուլը ավտոմատ գեներացված էջ է, որտեղ թվարկված են հարկ վճարողի պարտավորությունները և ցուցադրված են հաշվանցումները: Ստորև նշվում է *Պարտավորությունների ցանկ* էջի հիմնական ֆունկցիոնալությունը.

- *Պարտավորությունների ցանկ* էջը պետք է ներառի հաշվարկի ընդհանուր տվյալները, պարտավորությունների ցանկը, հաշվանցումները և վերջնական գումարները:
- Հաշվարկի ընդհանուր տվյալները հիմնականում ներառում են հաշվարկի մասին ընդհանուր տեղեկություններ, մասնավորապես հաշվարկի համարը, հարկ վճարողի ՀՎՀՀ-ն, կազմակերպության անվանումը և այլն:
- Էջի *Պարտավորությունների ցանկ* բաժինը պետք է ներառի թվարկված հարկատեսակները և տուգանքները, նրանց համապատասխան պարտավորությունները բաշխված գումարներով և հաշվանցումները:
- Հարկ վճարողի պարտավորությունները պետք է գեներացվեն` կիրառելով հետևյալ մոտեցումը.
	- o Համակարգը պետք է ստուգի հաշվարկում նշված ժամանակաշրջանի համար բոլոր պարտավորություններն ըստ հարկատեսակների կամ տուգանքի:
	- o Տվյալները պետք է վերբեռնել Հարկատու 3 տվյալների բազայից:
- Հաշվանցումները պետք է գեներացնել հետևյալ հաջորդական փուլերի իրականացմամբ.
	- o Եթե հարկ վճարողը հաշվարկում նշել է պարտավորությունների ցանկը (ԱԱՀ-ի հաշվարկ, կետ 29) և յուրաքանչյուր պարտավորության մարման համար հատկացված գումարը,
		- համակարգը պետք է ավտոմատ կերպով մարի պարտավորությունները` ըստ հարկ վճարողի կողմից տրամադրած ցանկի հերթականության,
		- եթե դրանից հետո մնում են չմարված այլ պարտավորություններ, համակարգը պետք է մարի նաև մնացած պարտավորությունները օրենքով սահմանված կարգով:
	- o Եթե հարկ վճարողը հաշվարկում չի նշել պարտավորությունների մարման կարգը, պարտավորությունները պետք է մարվեն օրենքով սահմանված կարգով:

Բոլոր հաշվանցումների ընդհանուր գումարը համարվում է Հաշվանցման ենթակա գումար:

- $\bullet$  Պարտավորությունները մարելուց հետո մնացած գումարը պետք է համարել վերադարձման ենթակա: Եթե հարկ վճարողն իր հաշվարկում նշել է գումար, որն ուղղված է հետագա պարտավորությունների մարմանը (ԱԱՀ-ի հաշվարկ, կետ 30), համակարգն ավտոմատ կերպով պետք է գումարը վերադարձման ենթակա գումարից ուղղի հետագա պարտավորությունների մարմանը, որը և համարվում է Վերջնական գումար հետագա մարումների համար:
- Վերադարձման ենթակա գումարից մնացած գումարը համարվում է ԱԱՀ-ի վերադարձի գումար, որը պետք է վերադարձնել հարկ վճարողի բանկային հաշվին, որը և համարվում է Վերադարձման ենթակա վերջնական գումար:
- Ամփոփելով վերը նշված մոտեցումները, նշվում է, որ համակարգը պետք է ավտոմատ կերպով գեներացնի հետևյալ երեք գումարները.
	- o Հաշվանցման ենթակա գումար,
	- o Վերջնական գումար հետագա պարտավորությունների մարման համար,
	- o Վերադարձման ենթակա վերջնական գումար:

Ստորև տրվում է *Պարտավորությունների ցանկ* էջի դաշտերի սահմանումները.

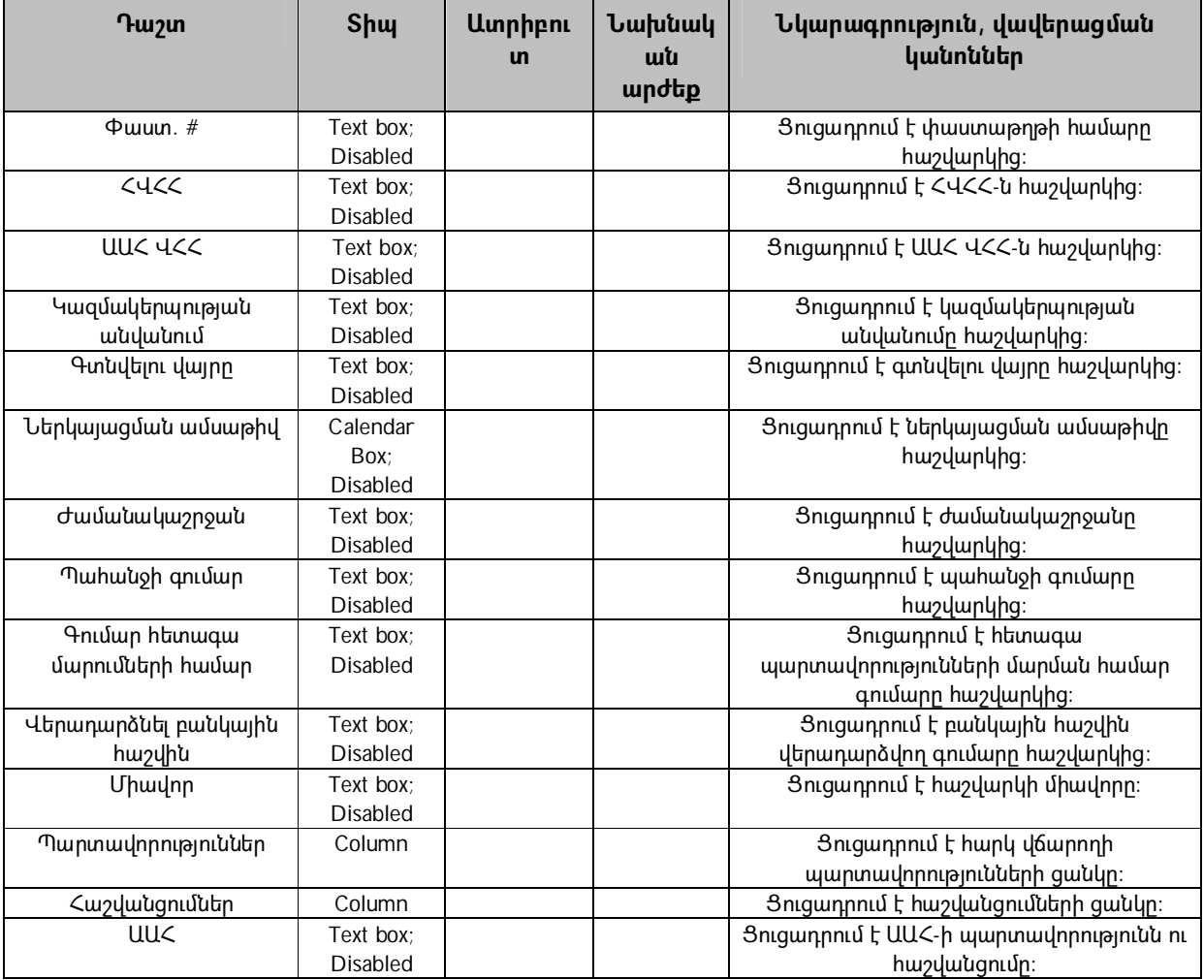

**Աղյուսակ 7 Պարտավորությունների ցանկ էջ**

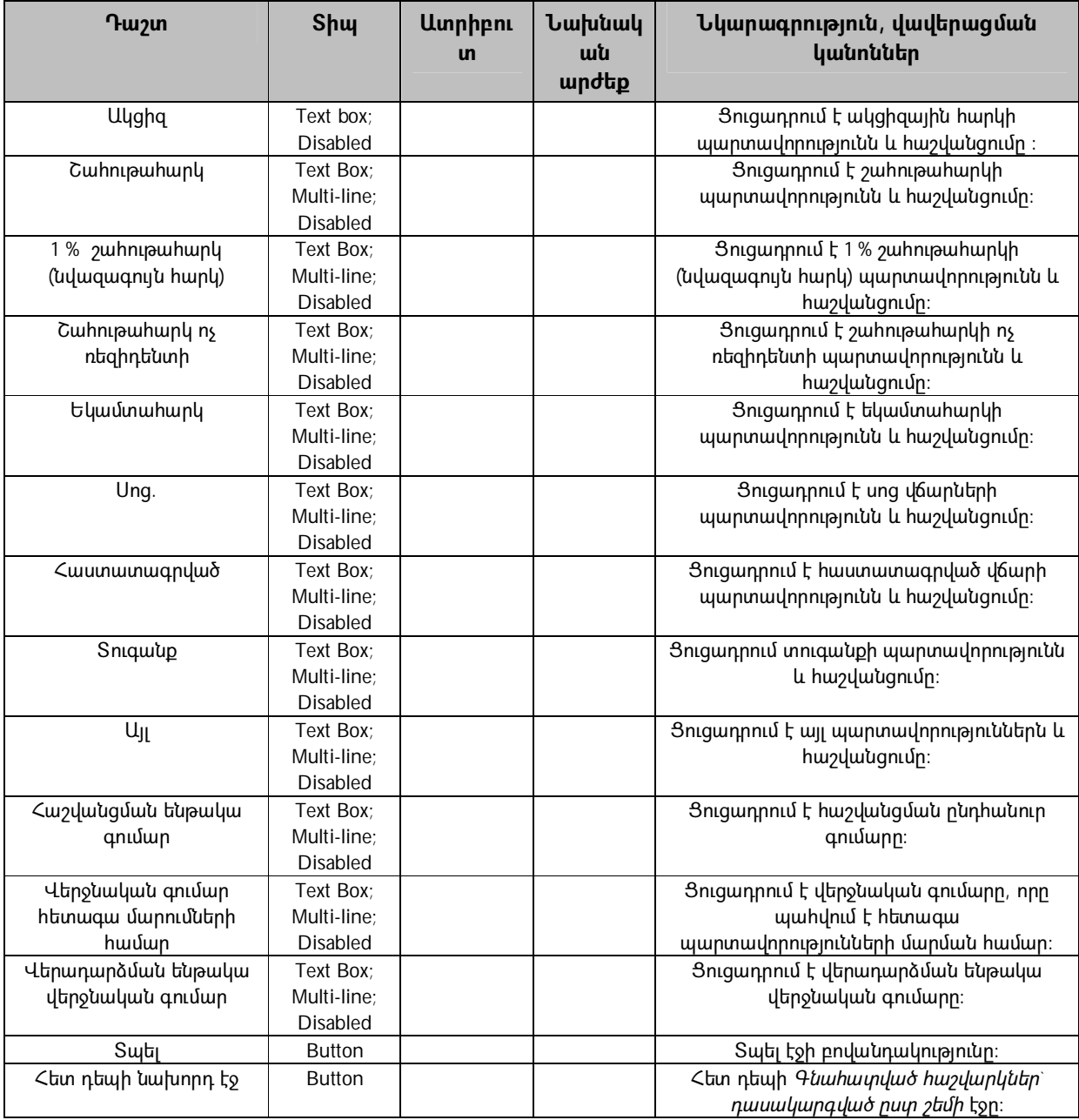

3.6.2 Համակարգի Հաստատված վերադարձներ ենթամոդուլը նպատակ ունի ցուցադրել հաստատված ԱԱՀ հաշվարկների ցանկը: Ենթամոդուլի հիմնական ֆունկցիոնալությունն է.

- *Հաստատված ԱԱՀ հաշվարկներ* էջը ներառում է երկու բաժին, ցուցադրելու հաստատված վերադարձների վերաբերյալ տեղեկատվությունը և իրականացնելու ցանկում որոնումը:
- Էջի հիմնական նպատակն է ցուցադրել համակարգում առկա հաստատված վերադարձների ցանկը, որոնց տվյալները արդեն ուղարկված են Գանձապետարան:
- Էջը պարունակում է *Պարտավորությունների ցանկ* էջի հետ կապը, որը օգտագործողին հնարավորություն է տալիս դիտելու հարկ վճարողի

# պարտավորություններին և հաշվանցումներին առնչվող ամբողջ տեղեկությունը:

Ստորև նշվում են *Հաստատված ԱԱՀ հաշվարկներ* էջի դաշտերի սահմանումները.

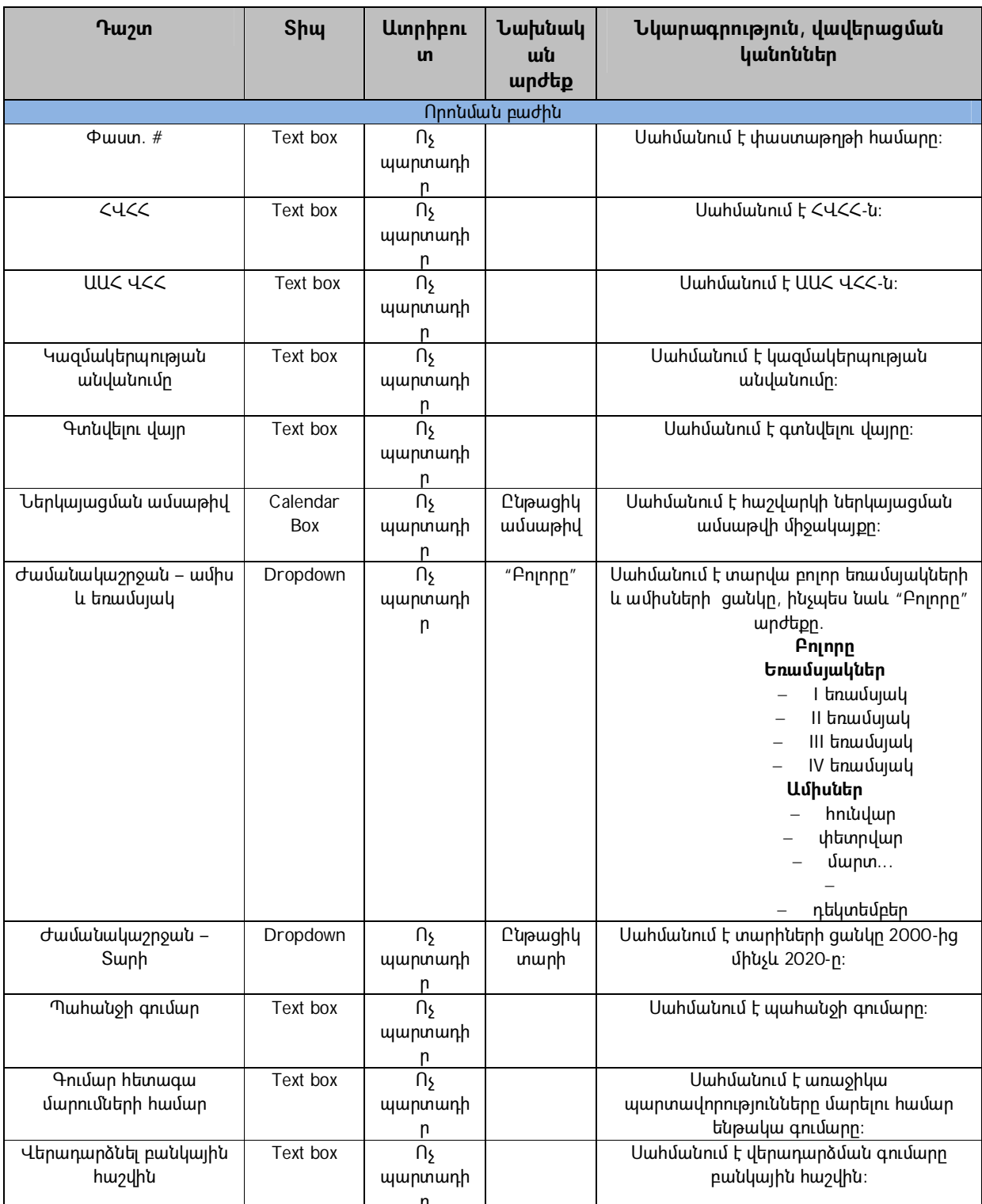

ր

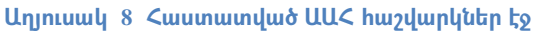

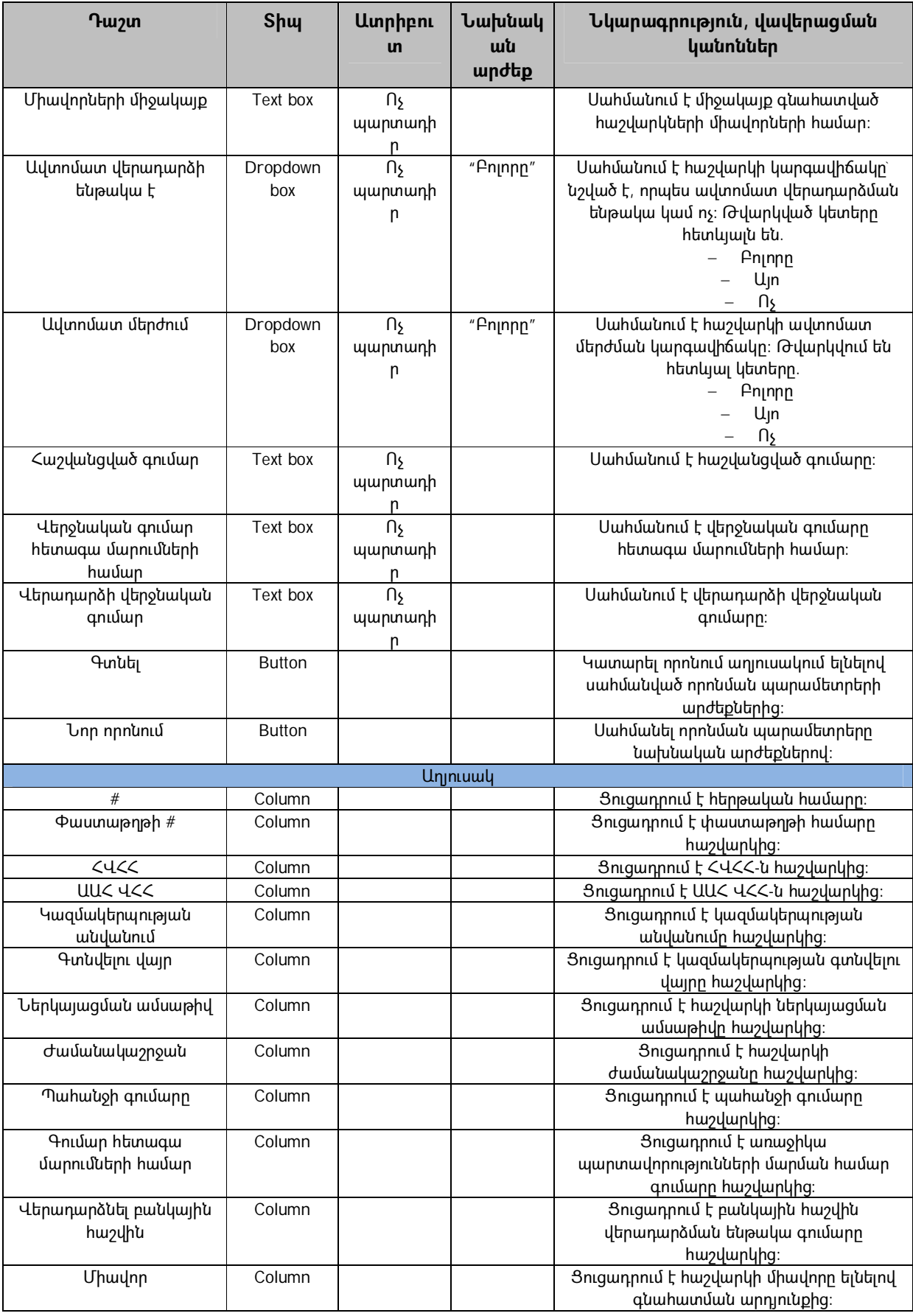

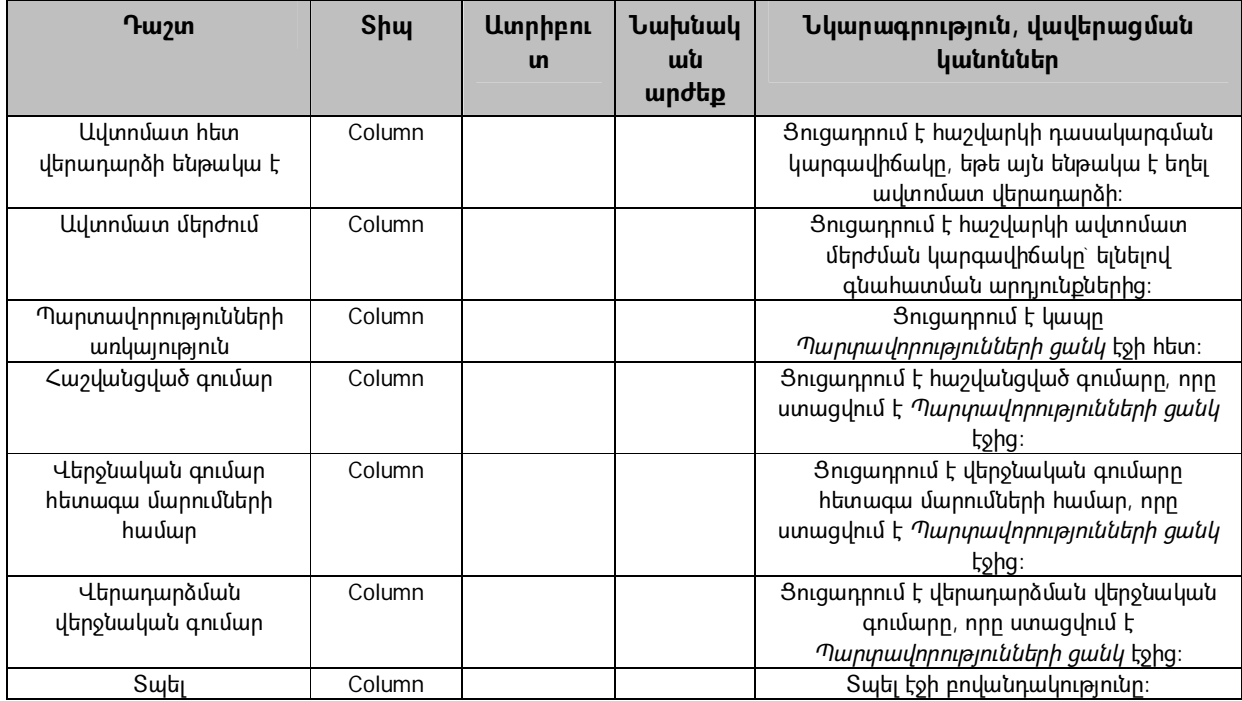

3.6.3 Համակարգի տեղեկատվության փոխանցումը Գանձապետարանի հետ կապերի համար պատասխանատու վարչություն ենթամոդուլն համակարգի օգտագործողներին հնարավորություն է տալիս ապահովել կապը ՊԵԿ-ի և Գանձապետարանի միջև: Երբ օգտագործողը հաստատում է ԱԱՀ-ի վերադարձը համակարգը պետք է հաստատված վերադարձի մասին հիմնական տեղեկատվությունն ավտոմատ կերպով ուղարկի Գանձապետարանի հետ կապերի համար պատասխանատու վարչություն: Տեղեկատվությունը պետք է ուղարկել ֆայլերի փոխանակման ներքին համակարգի միջոցով: Ստորև տրվում են *Գանձապետարան ուղարկված տվյալներ* էջի դաշտերի սահմանումները.

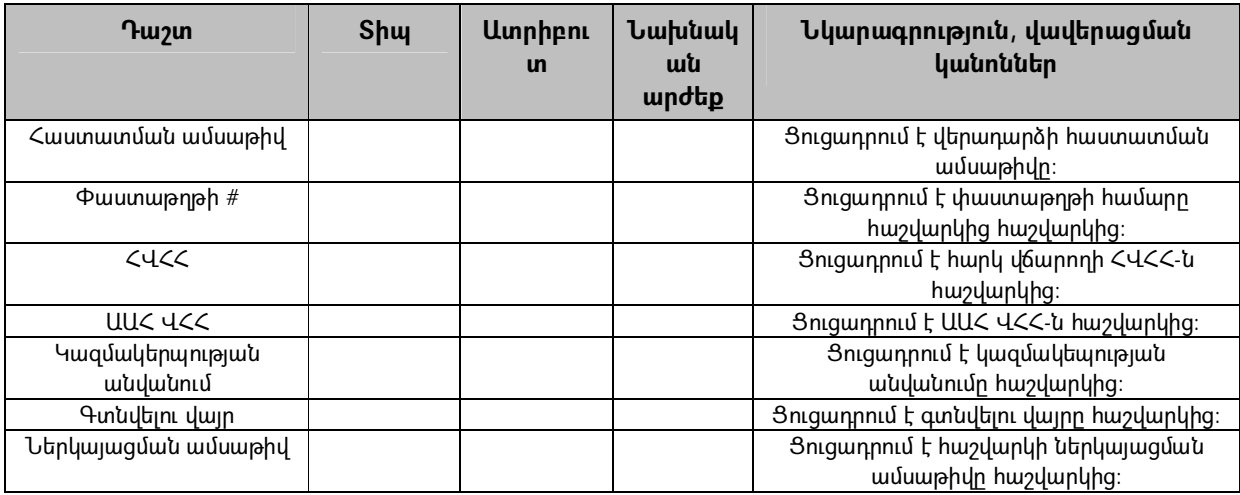

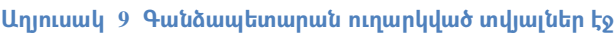

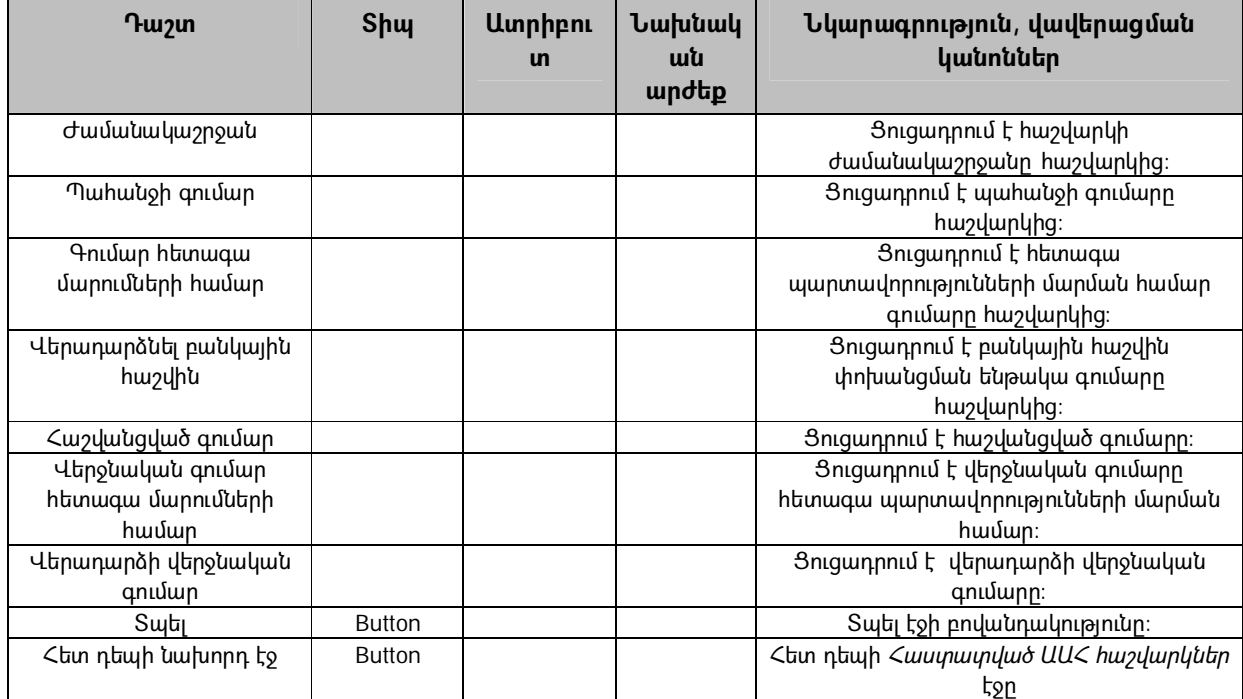

3.6.4 Տեղեկատվության փոխանցումը համակարգից Հարկ վճարողների հետ կապերի համար պատասխանատու վարչություն ենթամոդուլն օգտագործողին հնարավորություն է տալիս ապահովել կապը ՊԵԿ-ի և հարկ վճարողների միջև: Երբ օգտագործողն հաստատում է ԱԱՀ-ի վերադարձը համակարգը պետք է ավտոմատ կերպով վերադարձի հաստատման մասին հիմնական տեղեկատվությունն ուղարկի Հարկ վճարողների հետ կապերի համար պատասխանատու վարչությանը: Տեղեկությունները պետք է ուղարկվեն ֆայլերի փոխանակման ներքին համակարգի միջոցով: Ստորև տրվում են *Ծանուցում հարկ վճարողին ԱԱՀ-ի ավտոմատ հետ վերադարձի վերաբերյալ* էջի դաշտերի սահմանումները.

| <b>T</b> uzun               | <b>Shul</b> | <b>U</b> unphpni<br>$\mathbf{u}$ | Նախնակ<br>ան<br>արժեք | Նկարագրություն, վավերացման<br>կանոններ                   |  |  |  |
|-----------------------------|-------------|----------------------------------|-----------------------|----------------------------------------------------------|--|--|--|
| Հաշվարկի ընդհանուր տվյալներ |             |                                  |                       |                                                          |  |  |  |
| Հաստատման ամսաթիվ           |             |                                  |                       | Ցուցադրում է վերադարձի հաստատման<br>ամսաթիվը։            |  |  |  |
| $\Phi$ աստաթղթի #           |             |                                  |                       | Ցուցադրում է փաստաթղթի համարը<br>hw2վարկից:              |  |  |  |
| $C$ 4 $CC$                  |             |                                  |                       | Յուցադրում է հարկ վճարողի ՀՎՀՀ-ն<br>hw2վարկից:           |  |  |  |
| UUC YCC                     |             |                                  |                       | Ցուցադրում է UU< Վ<<- ն հաշվարկից։                       |  |  |  |
| Կազմակերպության<br>անվանում |             |                                  |                       | Ցուցադրում է կազմակեպության<br>անվանումը հաշվարկից։      |  |  |  |
| Գտնվելու վայր               |             |                                  |                       | Ցուցադրում է գտնվելու վայրը հաշվարկից։                   |  |  |  |
| Ներկայացման ամսաթիվ         |             |                                  |                       | Ցուցադրում է հաշվարկի ներկայացման<br>ամսաթիվը հաշվարկից։ |  |  |  |
| Ժամանակաշրջան               |             |                                  |                       | Յուցադրում է հաշվարկի<br>ժամանակաշրջանը հաշվարկից։       |  |  |  |

**Աղյուսակ 10 Ծանուցում հարկ վճարողին ԱԱՀ-ի ավտոմատ հետ վերադարձի վերաբերյալ էջ** 

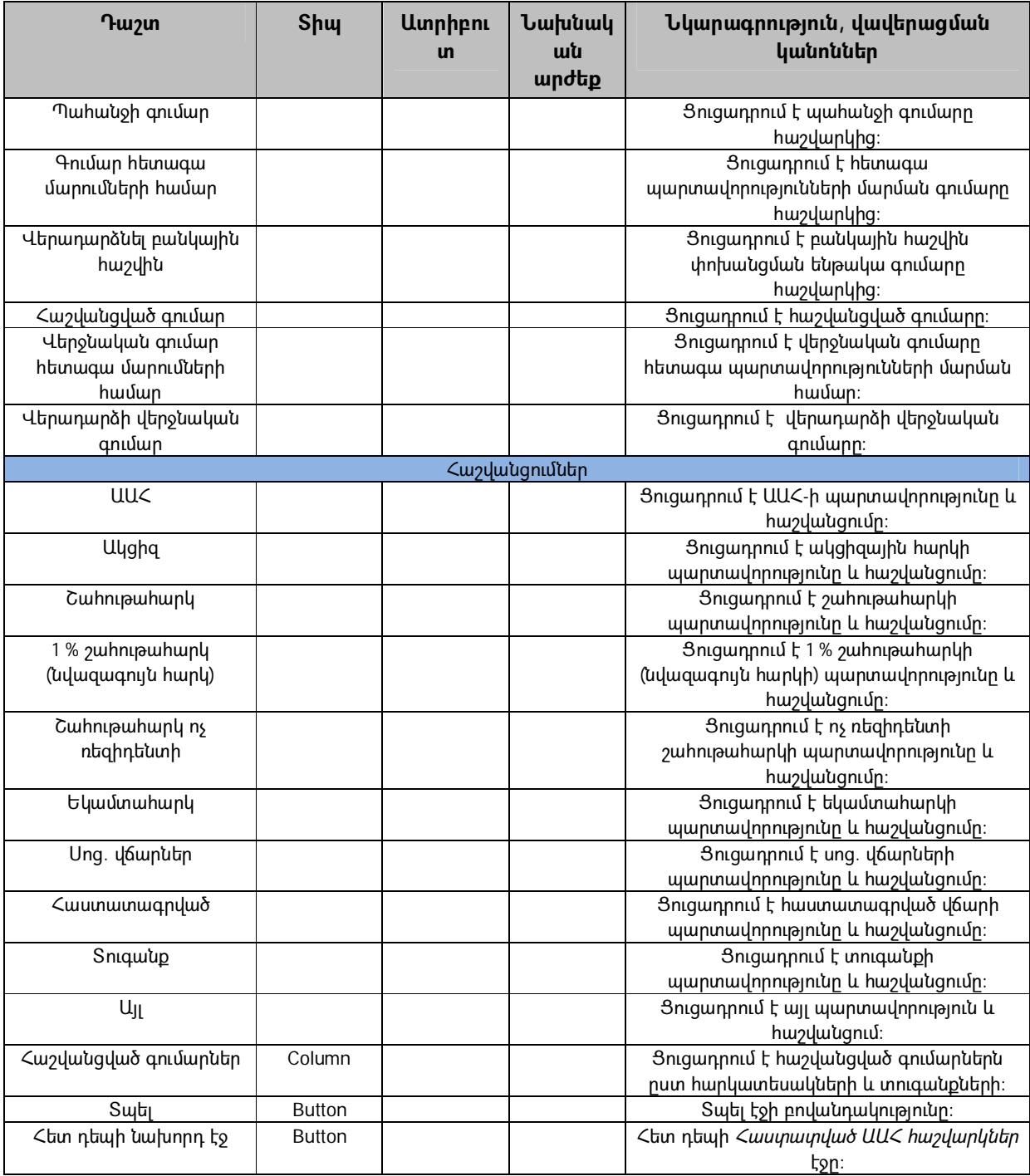

# **3.7) Ստուգման մոդուլ**

Ստուգման մոդուլն օգտագործողին հնարավորություն է տալիս ընթացք տալ ստուգմանը և դիտել ստուգման արդյունքները, հաստատել կամ մերժել վերադարձները` ելնելով ստուգման արդյունքներից և ծանուցումներ ուղարկել Գանձապետարան և հարկ վճարողին: Վերը նշված պահանջների բավարարման համար անհրաժեշտ է իրականացնել հետևյալ հաջորդական քայլերը.

1. Երբ օգտագործողը հաշվարկն ուղարկում է ստուգման, հաշվարկը պետք է հայտնվի համակարգի ստուգման մոդուլում և հաշվարկի վերաբերյալ համապատասխան տեղեկատվությունը պետք է ուղարկել ստուգումների վարչություն,

- 2. Օգտագործողը պետք է ի վիճակի լինի դիտել հաշվարկի կարգավիճակը, ինչպես օրինակ` ստուգումն ընթացքի մեջ է, ավարտված և սպասում է հաստատման, կամ հաստատված / մերժված,
- 3. Երբ ստուգումն իրականացված է և ավարտված, ստուգման արդյունքները պետք է արտաքին համակարգից ավտոմատ կերպով վերբեռնվեն ԱԱՀ ՎԱՀ,
- 4. Հաշվարկի ստուգման արդյունքները պետք է ավտոմատ ձևով հայտնվեն *Ստուգման գործընթաց և արդյունք* էջի աղյուսակում, երբ արդյունքները վերբեռնվում են համակարգ,
- 5. Ելնելով ստուգման արդյունքներից` օգտագրոծողը պետք է որոշում կայացնի հաշվարկի վերադարձը հաստատելու կամ մերժելու վերաբերյալ,
- 6. Հաստատման դեպքում տվյալները պետք է պահպանել տվյալների բազայում որպես Հաստատված ԱԱՀ հաշվարկներ և նրանք պետք է հասանելի լինեն օգտագործողին դիտման համար,
- 7. Համակարգը պետք է հաստատված հաշվարկների տվյալներն ուղարկի Գանձապետարանի հետ կապերի համար պատասխանատու վարչությանը,
- 8. Համակարգը պետք է հաստատված հաշվարկների տվյալներն ուղարկի Հարկ վճարողների հետ կապերի համար պատասխանատու վարչությանը` տեղեկացնելով հարկ վճարողին հաստատման մասին,
- 9. Մերժման դեպքում հաշվարկը պետք է պահպանել տվյալների բազայում որպես մերժված հաշվարկ, և համակարգը պետք է տվյալներն ուղարկի Հարկ վճարողների հետ կապերի համար պատասխանատու վարչությանը` հարկ վճարողին տեղեկացնելով մերժման մասին:

Ստուգման մոդուլը բաղկացած է երեք ենթամոդուլներից` ստուգման ուղարկված հաշվարկների դիտման և հաստատման ենթամոդուլ *Ստուգման գործընթաց և արդյունք* էջի միջոցով, մերժված հաշվարկների ցանկի դիտման ենթամոդուլ *Մերժված վերադարձներ* էջի միջոցով, և Հարկ վճարողների հետ կապերի համար պատասխանատու վարչության տեղեկությունների տրամադրման ենթամոդուլ *Ծանուցում հարկ վճարողին ԱԱՀ-ի վերադարձի մերժման վերաբերյալ* էջի միջոցով:

3.7.1 Համակարգի Ստուգման գործընթաց ենթամոդուլը նպատակ ունի ցուցադրել բոլոր այն հաշվարկների ցանկը մանրամասն տեղեկատվությամբ, որոնք ուղարկվել են ստուգման: Ստորև նշվում է Ստուգման գործընթացի ենթամոդուլի հիմնական ֆունկցիոնալությունը.

- *Ստուգման գործընթաց և արդյունք* էջը բաղկացած է երկու բաժիններից, որոնք ցույց են տալիս ստուգման ընթացքում գտնվող հաշվարկների մասին տեղեկությունները և ֆիլտրում են հաշվարկների ցանկը:
- $\bullet$  Ստուգման գործընթաց ենթամոդուլը պետք է հասանելի լինի այն դեպքում, երբ օգտագործողն ուղարկում է հաշվարկը ստուգման: Այդ դեպքում հաշվարկը պետք է *Գնահատված հաշվարկներ` դասակարգված ըստ շեմի*  էջից տեղափոխել *Ստուգման գործընթաց և արդյունք* էջը, և հաշվարկի

*Կարգավիճակ* սյունակը պետք է պարունակի «*Ը»*, որը նշանակում է «*ընթացքում»*: Միաժամանակ համակարգը պետք է հաշվարկի համապատասխան տեղեկություններն ուղարկի ստուգման վարչությանը:

- *Կարգավիճակ* դաշտը պետք է ցուցադրի համակարգում հաշվարկի ընթացիկ կարգավիճակը, որը կարող է ունենալ հետևյալ արժեքները.
	- *«Ը»* Ընթացքում, որը նշանակում է, որ հաշվարկն ուղարկված է ստուգման և ակնկալվում են ստուգման արդյունքները,
	- *«Ս»* Սպասվում է, որը նշանակում է, որ ստուգում է իրականացված, արդյունքներն առկա են համակարգում, և հաշվարկը պատրաստ է վերջնական որոշման համար, այն է` հաստատման կամ մերժման:
- Երբ ստուգումը կատարված է, ստուգման արդյունքները պետք է արտացոլվեն *Հաստատման կարգավիճակ* սյունակում: Հաստատված ստուգման արդյունքի դեպքում *Հաստատման կարգավիճակ* սյունակը պետք է պարունակի *Այո* արժեքը, որը նշանակում է, որ հաշվարկը պետք է դիտարկել որպես վերադարձման ենթակա: Ստուգման արդյունքի մերժման դեպքում, *Հաստատված կարգավիճակ* սյունակը պետք է պարունակի *Ոչ* արժեքը, որը նշանակում է, որ այդ հաշվարկը պետք է համարել մերժման ենթակա:
- Օգտագործողը պետք է ի վիճակի լինի դիտել ընտրված հաշվարկի պարտավորությունների ցանկը հաստատման կամ մերժման վերաբերյալ վերջնական որոշում կայացնելու համար: Համակարգում պետք է կապ ապահովել *Պարտավորությունների ցանկ* էջի հետ:
- $\bullet$  Հաշվարկն ընտրելիս օգտագործողը պետք է հաստատի կամ մերժի հաշվարկը: Այն դեպքում, երբ հաշվարկի *Կարգավիճակ* սյունակը պարունակում է *«Ը»* արժեքը, նշումների վանդակը (աղյուսակի վերջին սյունակում) հաշվարկն ընտրելու համար պետք է ապաակտիվացված լինի, այսինքն համակարգն օգտագործողին չպետք է հնարավորություն տա ընտրել հաշվարկը «*Ը»* կարգավիճակով: Այս ընտրանքը կկանխի հաշվարկի սխալ մշակումը:
- Երբ հաշվարկը հաստատված է, հաշվարկի տվյալները պետք է ավտոմատ ձևով ուղարկվեն *Հաստատված ԱԱՀ հաշվարկներ* էջին, իսկ հաշվարկը պետք է հաստատված կարգավիճակով պահպանել համակարգում: Ապա համակարգը պետք է ավտոմատ ձևով համապատասխան տեղեկություններն ուղարկի Գանձապետարանի և Հարկ վճարողների հետ կապերի համար պատասխանատու վարչություններին` նրանց տեղեկացնելու վերադարձի հաստատման մասին:
- Երբ հաշվարկը մերժված է, հաշվարկի տեղեկությունները պետք է ավտոմատ ձևով ուղարկվեն *Մերժված ԱԱՀ հաշվարկներ* էջ, իսկ հաշվարկը պետք է մերժման կարգավիճակով պահպանել համակարգում: Ապա համակարգը պետք է ավտոմատ ձևով համապատասխան տեղեկություններն ուղարկի Հարկ վճարողների հետ կապերի համար պատասխանատու վարչություն` նրանց տեղեկացնելու վերադարձի մերժման մասին:

Ստորև տրվում են *Ստուգման գործընթաց և արդյուք* էջի դաշտերի սահմանումները.

### **Աղյուսակ 11 Ստուգման գործընթաց և արդյունք էջ**

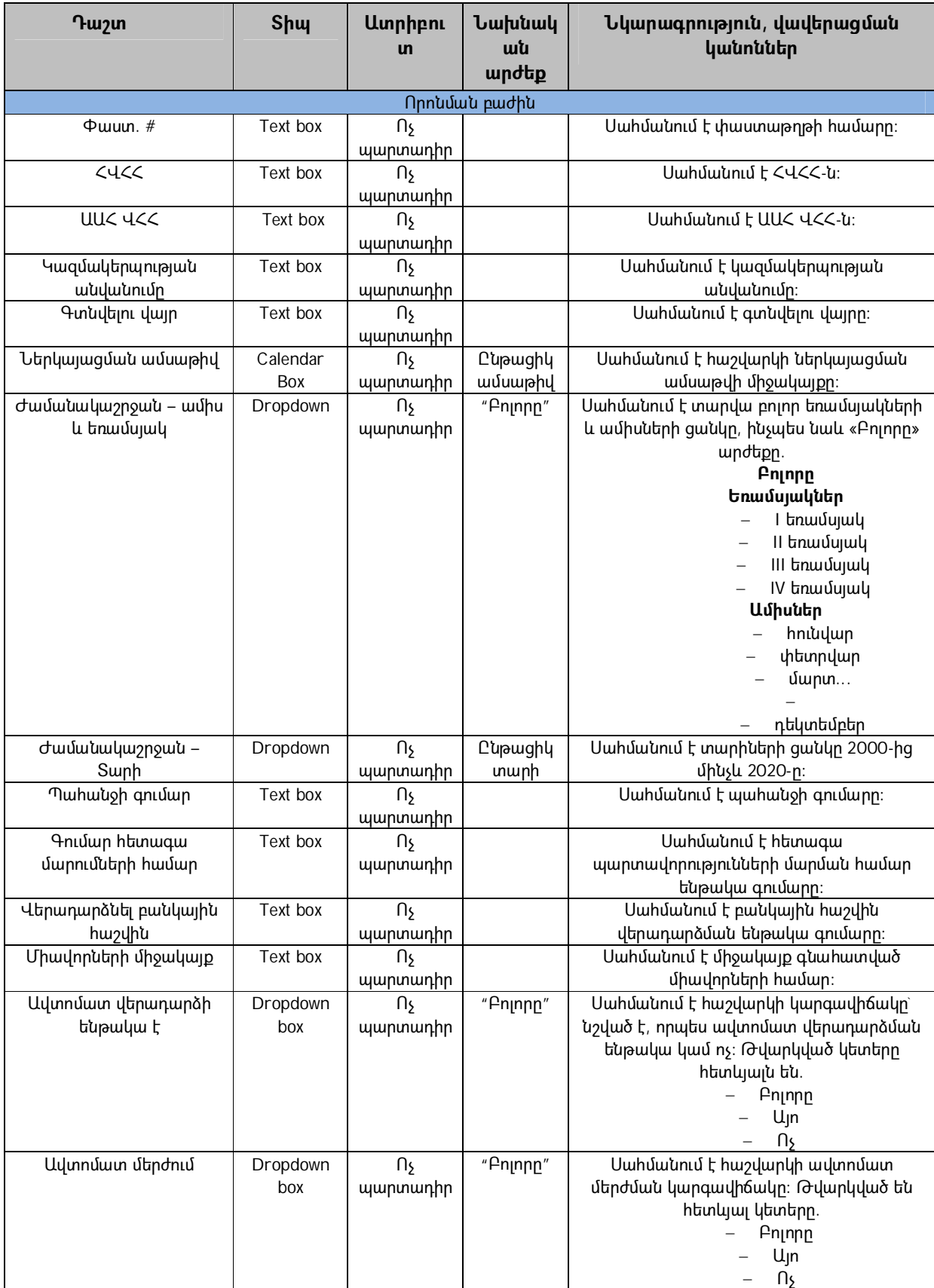

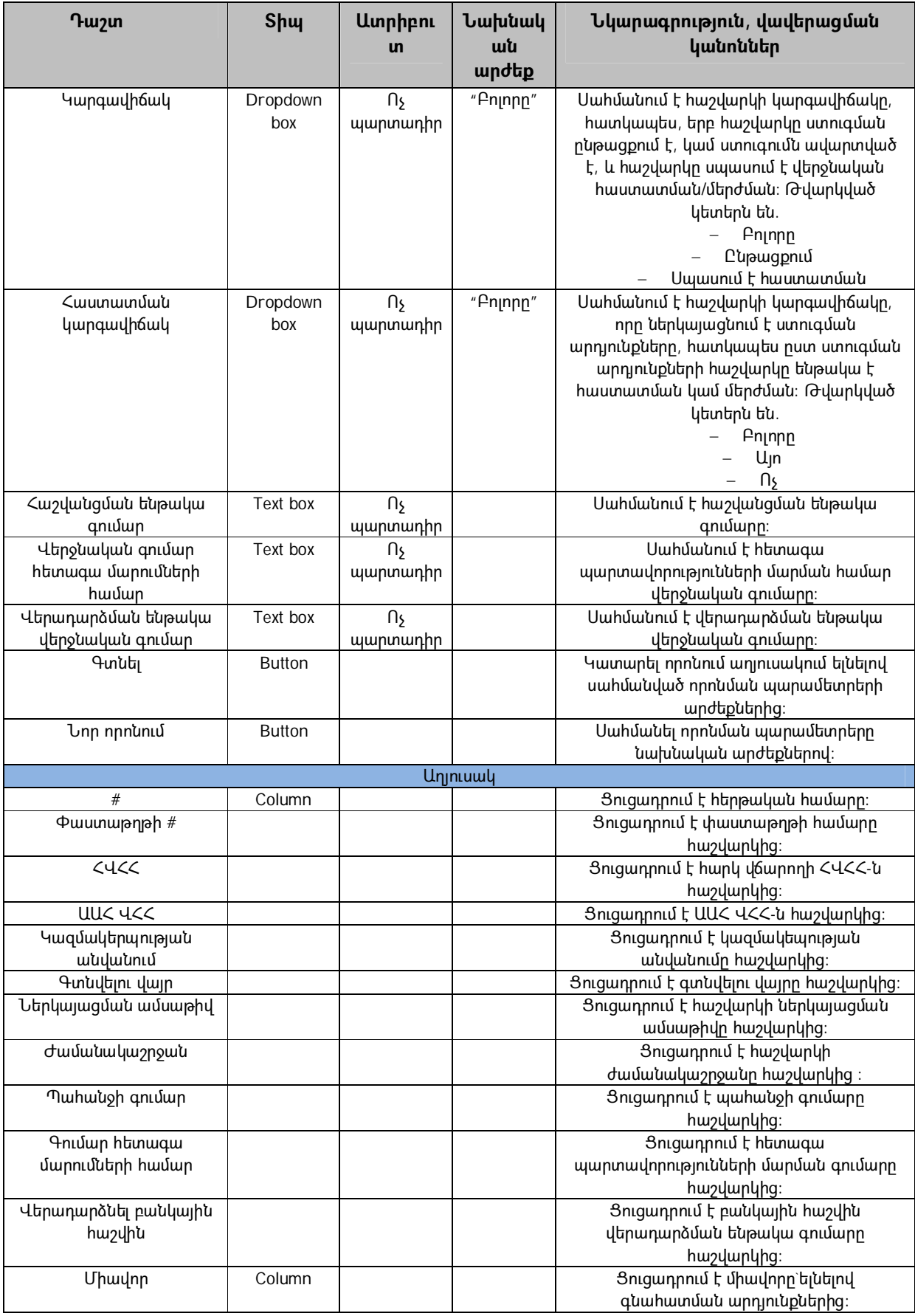

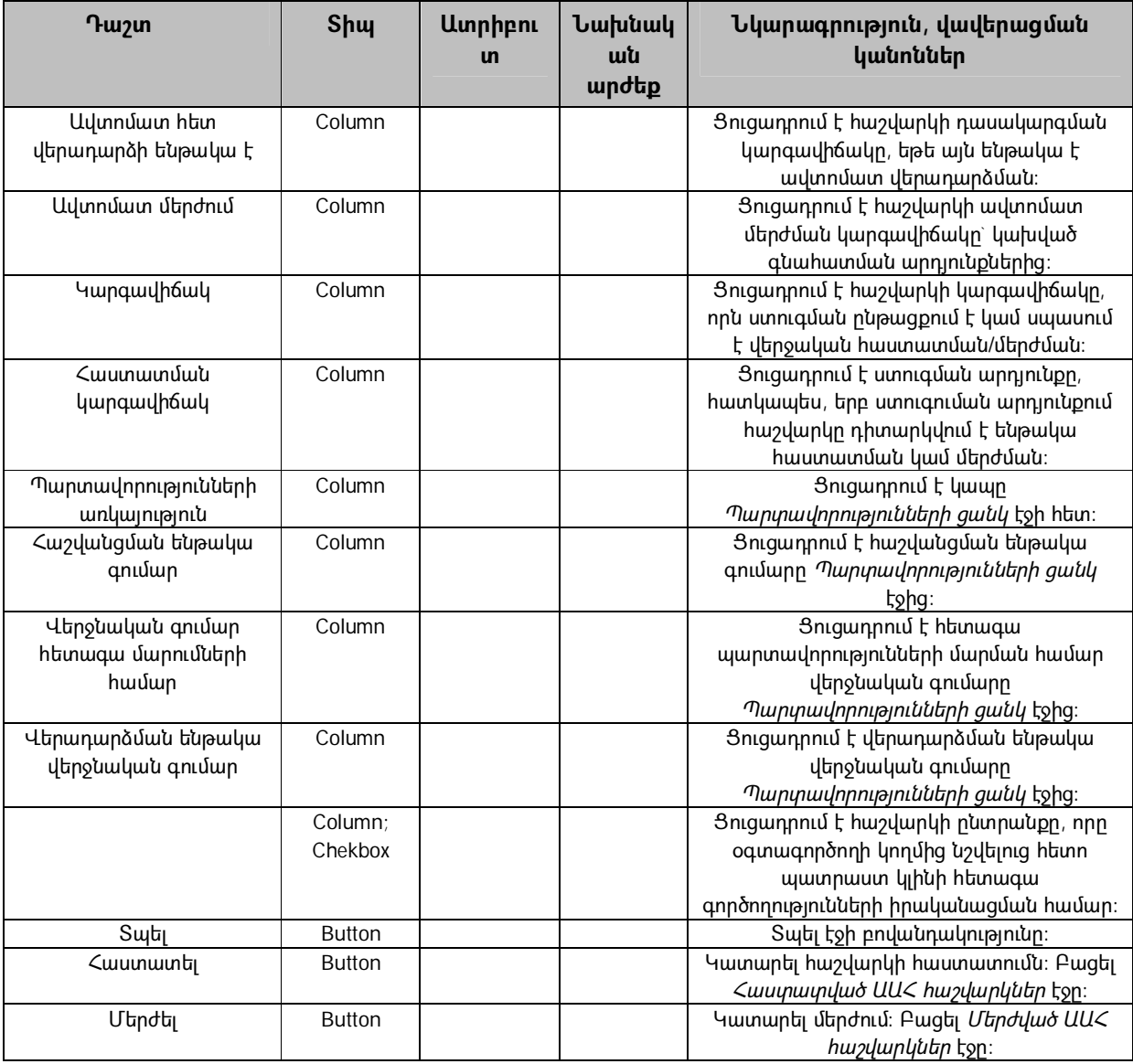

3.7.2 Համակարգի Մերժված վերադարձների ենթամոդուլը նպատակ ունի ցուցադրել բոլոր այն հաշվարկների ցանկը, որոնք մերժվել են ստուգման արդյունքների հիման վրա: Ենթամոդուլի հիմնական ֆունկցիոնալությունը թվարկված է ստորև.

- *Մերժված ԱԱՀ հաշվարկներ* էջը պարունակում է երկու բաժիններ` ցուցադրելու մերժված վերադարձների մասին տեղեկություններ և ֆիլտրելու վերադարձների ցանկը:
- Էջը հիմնականում պետք է ծառայի համակարգում պահված մերժված վերադարձների ցանկի դիտման համար:
- Ստուգման արդյունքի մասին տեղեկատվությունը պետք է հասանելի լինի նաև էջից, մասնավորապես եթե *Ստուգման արդյունք* սյունակը պարունակում է *«Այո»* արժեքը, ապա ստուգման արդյունքը *«Այո»* է, որը նշանակում է, որ հաշվարկը ստուգման արդյունքում դիտարկված է եղել որպես հաստատման ենթակա: Եթե *Ստուգման արդյունք* սյունակը պարունակում է *«Ոչ»* արժեքը,

ապա ստուգման արդյունքը *«Ոչ»* է, որը նշանակում է, որ հաշվարկը դիտարկվել է որպես մերժման ենթակա:

Ստորև տրվում են *Մերժված ԱԱՀ հաշվարիկներ* էջի դաշտերի հետևյալ սահմանումները.

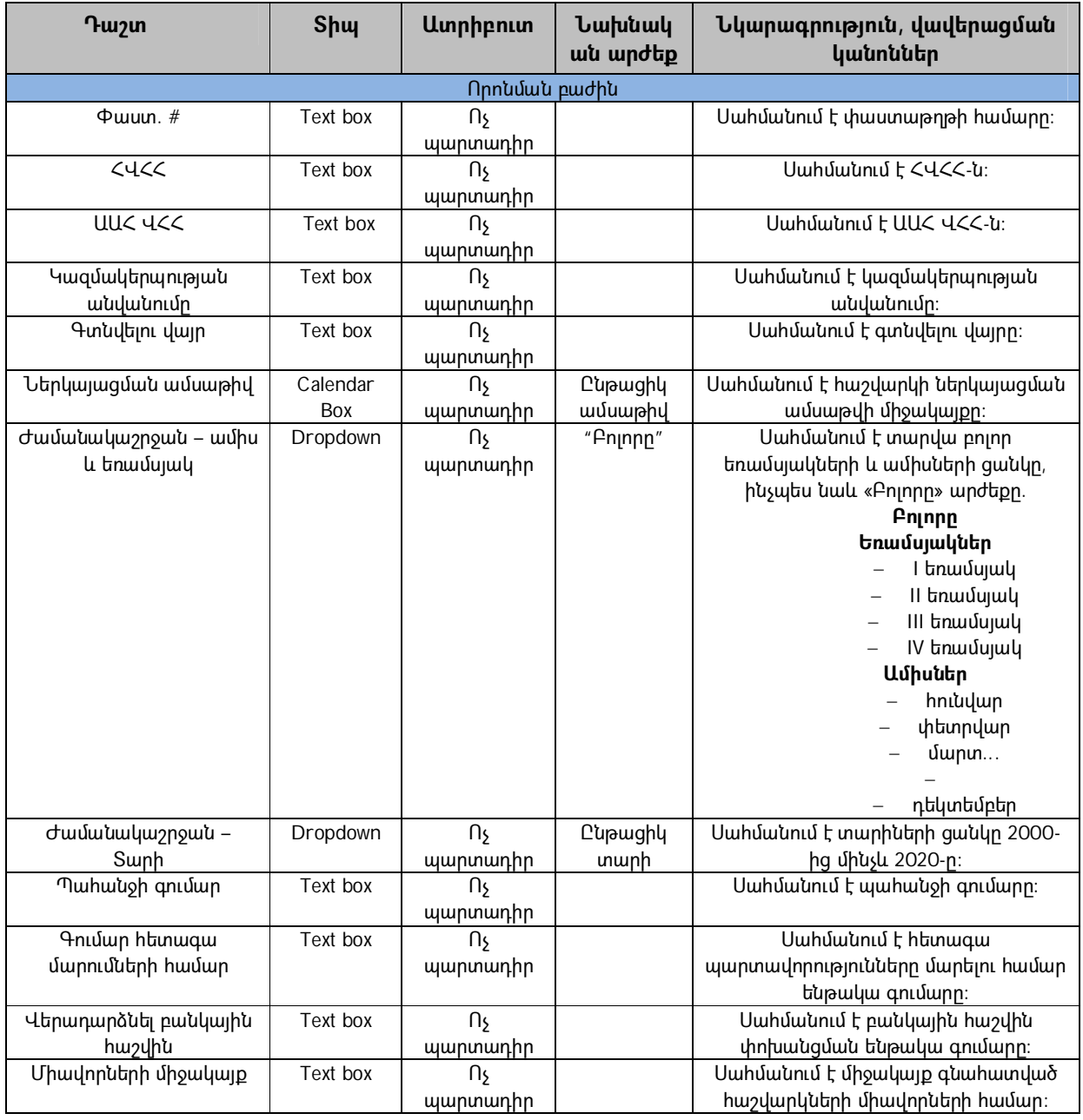

### **Աղյուսակ 12 Մերժված ԱԱՀ հաշվարկներ էջ**

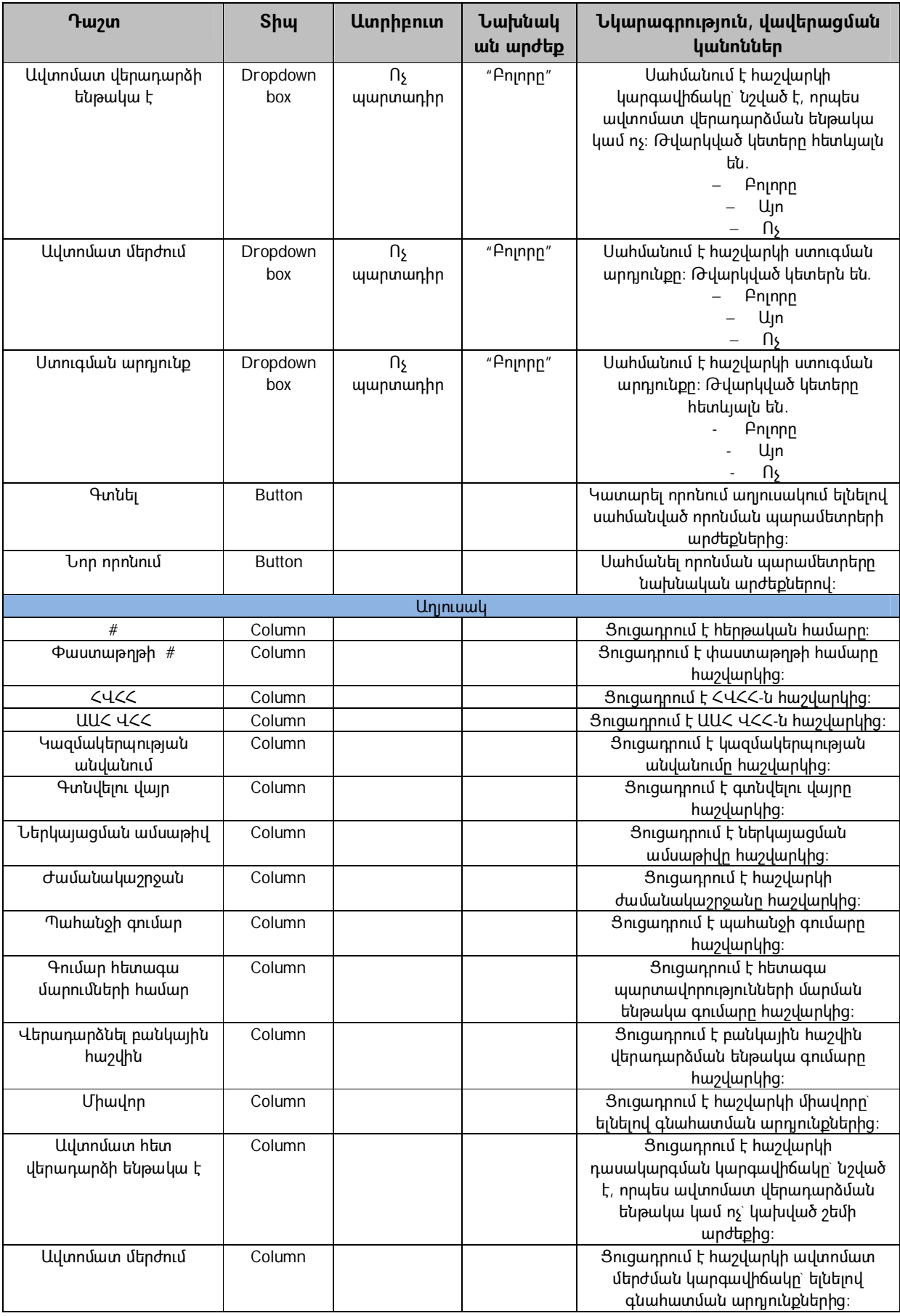

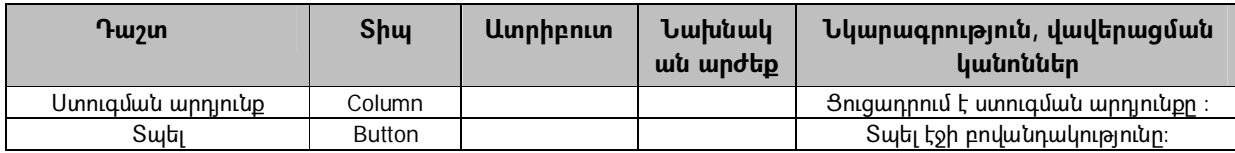

3.7.3 Տեղեկատվության փոխանցումը համակարգում Հարկ վճարողների հետ կապերի համար պատասխանատու վարչության ենթամոդուլին օգտագործողներին հնարավորություն է տալիս կապ ապահովել ՊԵԿ-ի և հարկ վճարողների միջև: Երբ օգտագործողը մերժում է ԱԱՀ-ի վերադարձը, համակարգը պետք է ավտոմատ ձևով մերժված վերադարձի մասին հիմնական տեղեկություններն ուղարկի հարկ վճարողների հետ կապերի համար պատասխանատու վարչություն: Տեղեկատվությունը պետք է ուղարկել ֆայլերի փոխանակման ներքին համակարգի միջոցով: Ստորև տրվում են *Ծանուցում հարկ վճարողին ԱԱՀ-ի հաշվարկի մերժման վերաբերյալ* էջի դաշտերի հետևյալ սահմանումները.

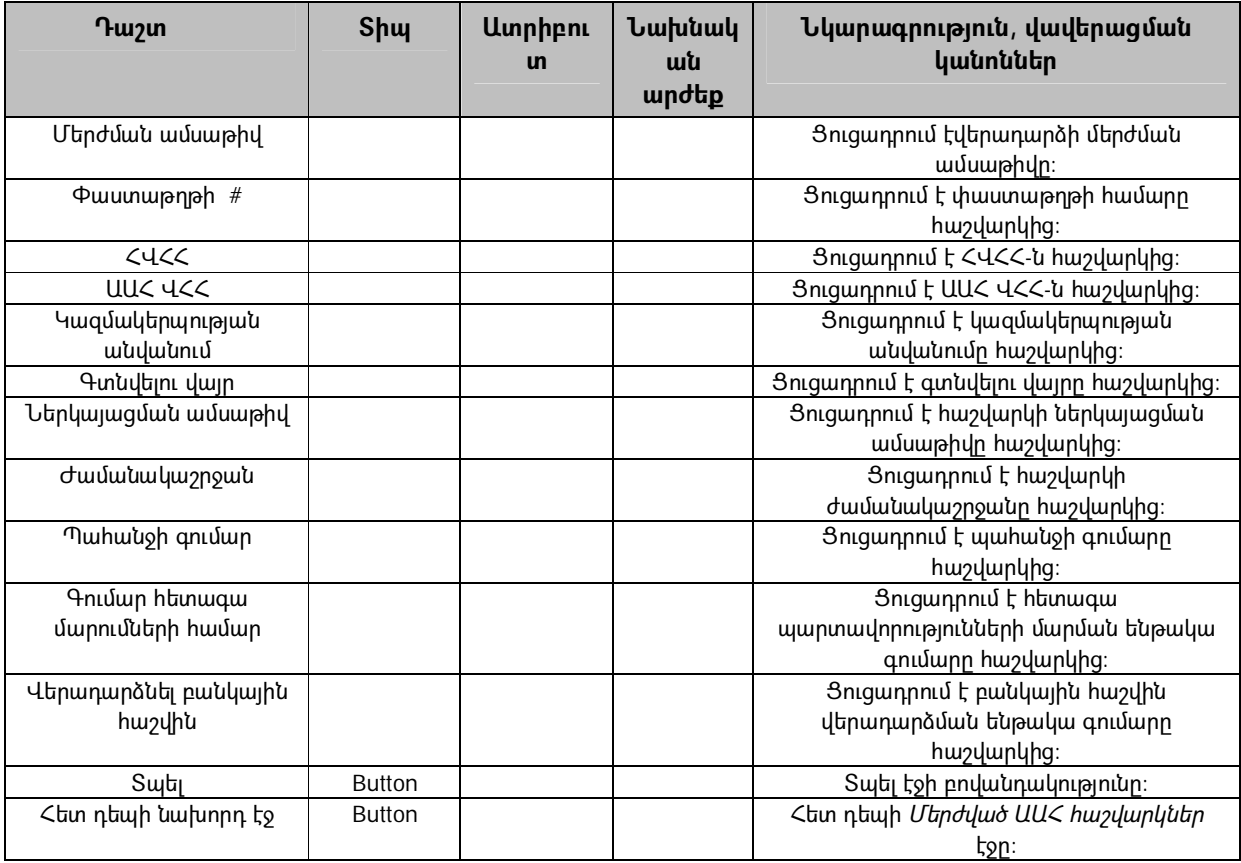

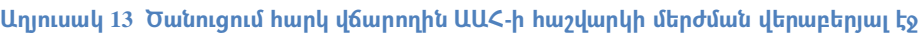

# **3.8) Հաշվետվությունների մոդուլ**

Համակարգի Հաշվետվությունների մոդուլը բաղկացած է երեք ենթամոդուլներից, մասնավորապես Ստանդարտ հաշվետվությունների ենթամոդուլ, Հատուկ հաշվետվությունների ենթամոդուլ և Հաշվետվությունների արդյունքների հիման վրա չափորոշիչների ամփոփման ենթամոդուլ:

3.8.1 Համակարգում Ստանդարտ հաշվետվությունների ենթամոդուլը պարունակում է այն հաշվետվությունները, որոնք պետք է սահմանվեն ՊԵԿ-ի աշխատակազմի կողմից` ելնելով համակարգի կիրառության ընթացքում իրենց ընթացիկ կարիքներից: Ստանդարտ հաշվետվությունները նկարագրվում են որպես հաշվետվություններ, որոնք ունեն հաստատուն ձևանմուշներ, ցուցադրվող տվյալների հաստատուն տեսակ: Ստանդարտ հաշվետվություններն ունեն պարամետրեր, որոնք պետք է սահմանվեն օգտագործողի կողմից մինչ հաշվետվությունների գեներացումը: Ելնելով պարամետրերի սահմանումից` ստանդարտ հաշվետվությունների տվյալները կտարբերվեն: Ներկայումս ՊԵԿ-ը չի սահմանել որևէ ստանդարտ հաշվետվություն, սակայն համակարգի կիրառման ընթացքում, ՊԵԿ-ի կարիքներից ելնելով, հաշվետվությունները կարելի է ավելացնել համակարգ:

Ստորև տրվում են *Հաշվետվություններ* էջի դաշտերի հետևյալ սահմանումները.

| <b>T</b> uzun                       | <b>Shul</b>     | <b>U</b> unphpni<br>$\mathbf{u}$ | Նախնակ<br>ան<br>արժեք             | Նկարագրություն, վավերացման<br>կանոններ                     |
|-------------------------------------|-----------------|----------------------------------|-----------------------------------|------------------------------------------------------------|
| Լրացման ամսաթիվ –<br>Սկզբի ամսաթիվը | Calendar<br>Box | Պարտադիր                         | Ընթացիկ<br>ամսվա<br>առաջին<br>opp | Սահմանում է հաշվետվության սկզբի<br>ամսաթիվը։               |
| Լրացման ամսաթիվ –                   | Calendar        | Պարտադիր                         | <b>L</b> upwghy                   | Սահմանում է հաշվետվության վերջի                            |
| Վերջի ամսաթիվը                      | <b>Box</b>      |                                  | ամսաթիվ                           | ամսաթիվը։                                                  |
| Հաշվետվություն                      | Dropdown        | Պարտադիր                         | "Ընտրել                           | Սահմանում է համակարգում առկա բոլոր                         |
|                                     |                 |                                  | <b>h</b> աշվետվո                  | ստանդարտ հաշվետվությունների ցանկը և                        |
|                                     |                 |                                  | ւթյուն"                           | < <l'umplay hwayl="" ետվություն="">&gt; արժեքը։</l'umplay> |
| Մաքրել                              |                 |                                  |                                   | Սահմանել էջի պարամետրերը նախնական                          |
|                                     |                 |                                  |                                   | արժեքներով։                                                |
| Գեներացնել                          | <b>Button</b>   |                                  |                                   | Գեներացնել ընտրված ստանդարտ                                |
|                                     |                 |                                  |                                   | hաշվետվությունը։                                           |

**Աղյուսակ 14 Հաշվետվություններ էջ**

3.8.2 Հատուկ հաշվետվությունների ենթամոդուլը պետք է համակարգի օգտագործողներին հնարավորություն ապահովի գեներացնել ցանկացած տեսակի հաշվետվություն և ցուցադրի տվյալները տարբեր տեսանկյուններից: Հատուկ հաշվետվությունների մոդուլն աշխատացնելու նպատակով, օգտագործողը պետք է ընտրի համակարգում սահմանված պարամետրերը: Պարամետրերը ներառում են ժամանակաշրջանը, ՀՎՀՀ-ն, ԱԱՀ ՎՀՀ-ն, ընկերության անվանումը, գտնվելու վայրը և այլն: Պարամետրերն ընտրելուց հետո համակարգը պետք է գեներացնի հաշվետվությունը, որը ներառում է ընտրված պարամետրերը: Ստորև տրվում են *Հատուկ հաշվետվություններ* էջի դաշտերի հետևյալ սահմանումները.

**Աղյուսակ 15 Հատուկ հաշվետվություններ էջ**

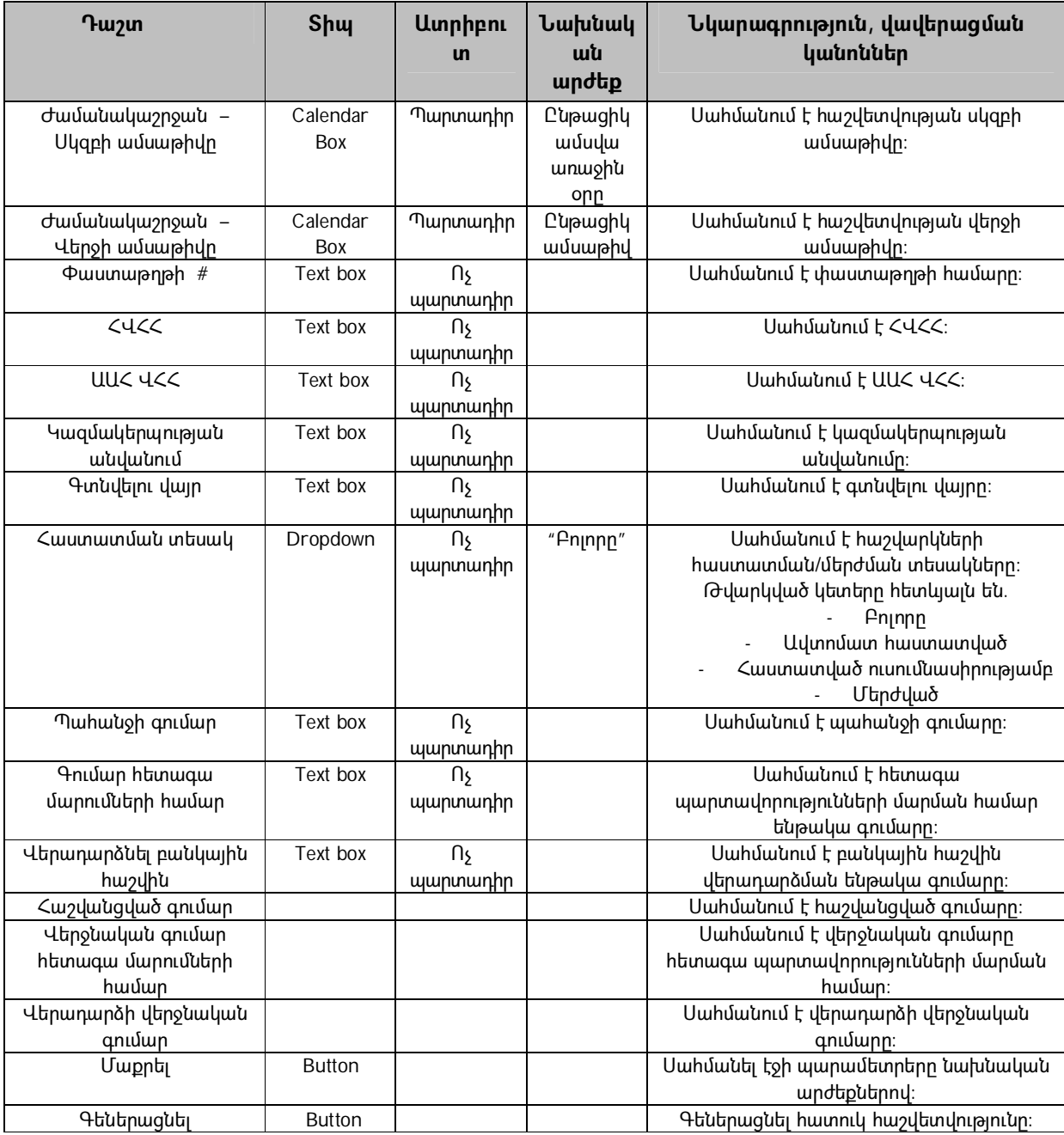

3.8.3 Համակարգում Հաշվետվությունների արդյունքների հիման վրա չափորոշիչների ամփոփման ենթամոդուլը պետք է գործիք ծառայի թույլատրված օգտագործողներին մուտք ունենալ գնահատված հաշվարկի լիարժեք տեղեկատվության դիտման էջին: Երբ համակարգը գեներացնում է հաշվետվություն, հաշվետվությունների արդյունք աղյուսակը պետք է պարունակի սյունակ, որը կապ կապահովի հաշվարկի մասին բոլոր տեղեկությունները ցուցադրող էջի հետ: Էջը պետք է հասանելի լինի միայն թույլատրված անձնանց, որոնք ընտրված են դիտելու գնահատված հաշվարկի չափորոշիչների միավորները: Գնահատված արդյունքները պետք է գեներացվեն դինամիկ կերպով համակարգում առկա ռիսկային չափորոշիչների հիման վրա: Յուրաքանչյուր ռիսկային չափորոշիչ գնահատված իր միավորով պետք է թվարկվի այդ էջում: Ի վերջո հաշվարկում տեղ գտած ամբողջ տեղեկատվությունը պետք է նույնպես հասանելի լինի այդ էջում: Ստորև ներկայացված են *Հաշվետվության արդյունքներ – չափորոշիչների դիտում* էջի դաշտերի հետևյալ սահմանումները.

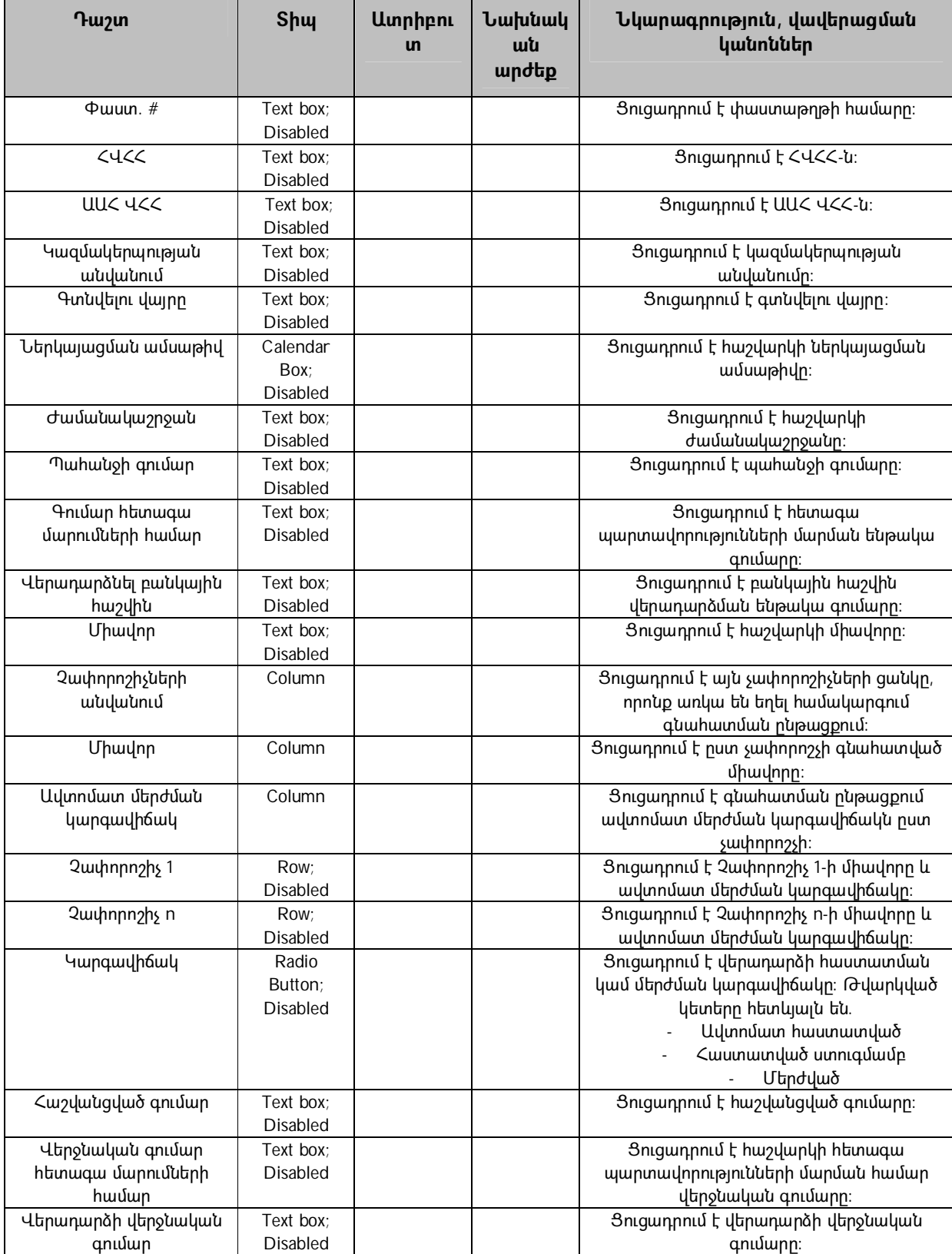

**Աղյուսակ 16 Հաշվետվության արդյունքներ – չափորոշիչների դիտում էջ**

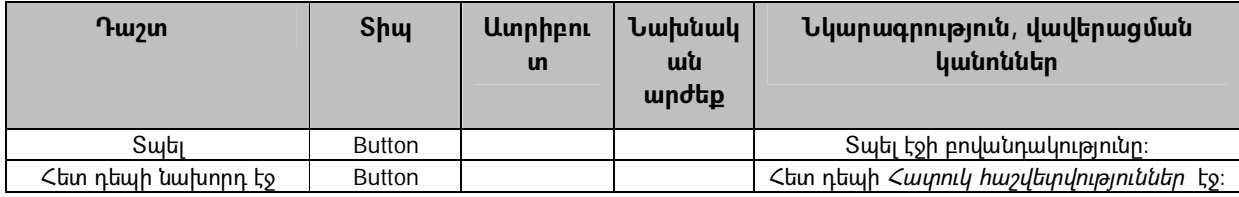

# **4. Համակարգի օգտագործողի ինտերֆեյսներ**

# **4.1) Համակարգի քարտեզ**

UUՀ-ի վերադարձի ավտոմատացված համակարգ - Քարտեզ

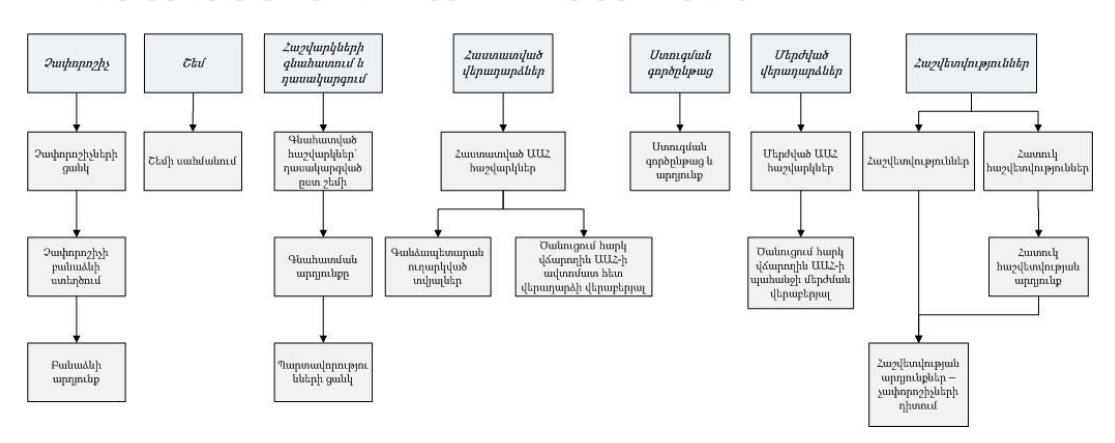

# **4.2) Չափորոշիների ցանկ**

#### UUՀ-ի վերադարձի ավտոմատացված համակարգ

Չափորոշիչ | Շեմ | Հաշվարկների գնահատում և դասակարգում | Հաստատված վերադարձներ | Ստուգման գործընթաց | Մերժված վերադարձներ | Հաշվետվություններ

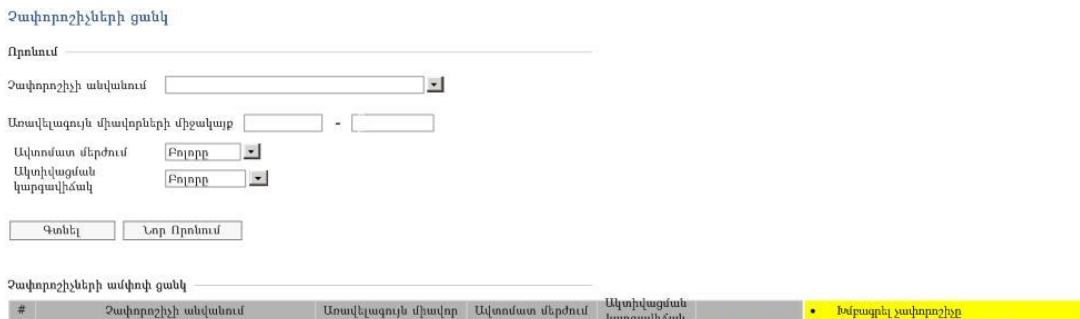

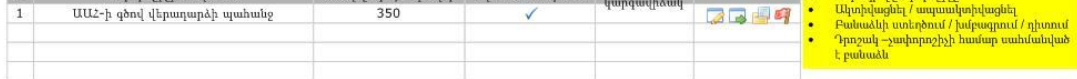

#### Չափորոշիչի սահմանում

 ${\it 2unlqnnpnp}$  2<br/>ավանում |  $\overline{\rm UU2}$ -ի գծով վերադարձի պահանջ | Մոավելագույն միավոր | 350 | Ավտոմատ մերժում |

 $\eta$ unhupuluh

# **4.3) Չափորոշչի բանաձևի ստեղծում**

ԱԱՀ-ի վերադարձի ավտոմատացված համակարգ

Չափորոշիչ | Շեմ | Հաշվարկների գնահատում և դասակարգում | Հաստատված վերադարձներ | Ստուգման գործընթաց | Մերժված վերադարձներ | Հաշվետվություններ

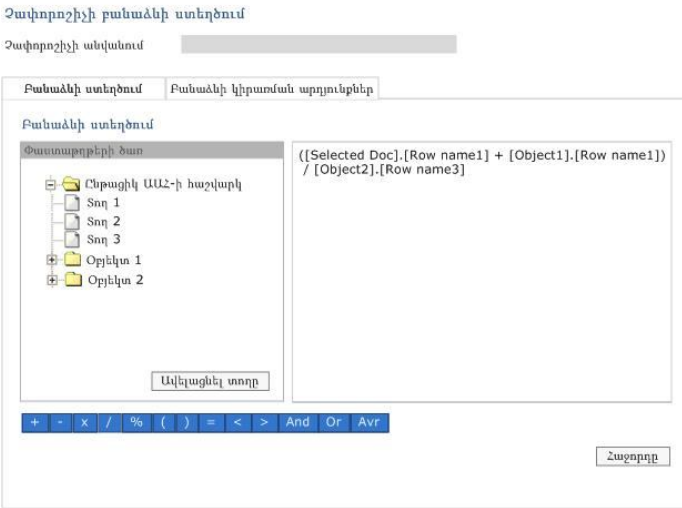

# **4.4) Բանաձևի կիրառման արդյունքներ**

ԱԱՀ-ի վերադարձի ավտոմատացված համակարգ

?ափորոշիչ| Շեմ | Հաշվարկեերի | Բանաձևեր խսակարգում | Հաստատված վերադարձևեր | Ստուգման գործընթաց | Մերժված վերադարձևեր | Հաշվետվություններ

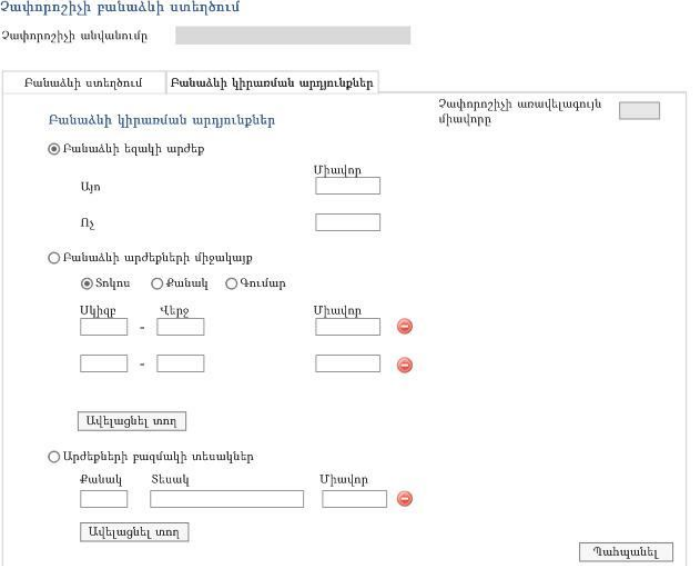

# **4.5) Շեմի սահմանում**

UU2-ի վերադարձի ավտոմատացված համակարգ

Չափորոջիչ | Շեմ | Հաշվարկների գնահատում և դասակարգում | Հաստատված վերադարձներ | Ստուգման գործընթաց | Մերժված վերադարձներ | Հաշվետվություններ

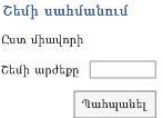

### **4.6) Գնահատված հաշվարկներ` դասակարգված ըստ շեմի**

#### ԱԱՀ-ի վերադարձի ավտոմատացված համակարգ

.<br>Չափորոշիչ | Շեմ | Հաշվարկների գնահատում և դասակարգում | Հաստատված վերադարձներ | Ստուգման գործընթաց | Մերժված վերադարձներ | Հաշվետվություններ

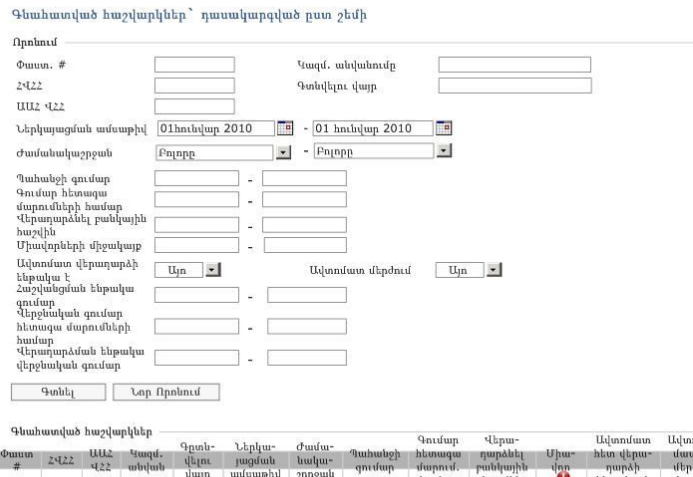

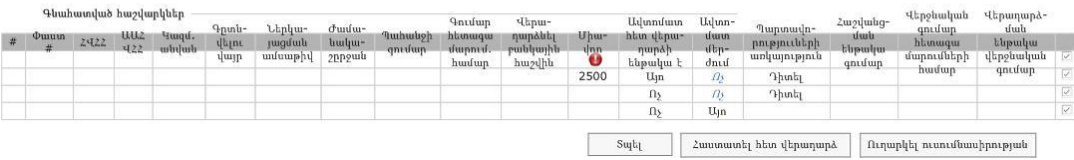

# **4.7) Գնահատման արդյունք**

#### ԱԱՀ-ի վերադարձի ավտոմատացված համակարգ

Չափորոշիչ | Շեմ |Հաշվարկների գնահատում և դասակարգումմ | Հաստատված վերադարձեեր | Ստուգման գործընթաց | Մերժված վերադարձեեր | Հաշվետվություններ

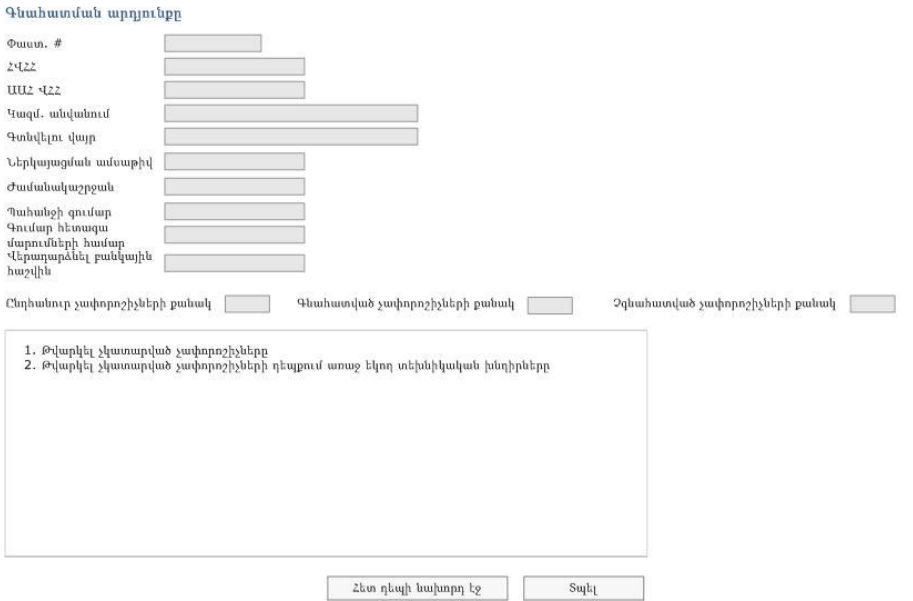

### **4.8) Պարտավորությունների ցանկ**

UU2-ի վերադարձի ավտոմատացված համակարգ

?ափորոշիչ | Շեմ | Հաշվարկների գնահատում և դասակարգում | Հաստատված վերադարձներ | Ստուգման գործընթաց | Մերժված վերադարձներ | Հաշվետվություններ

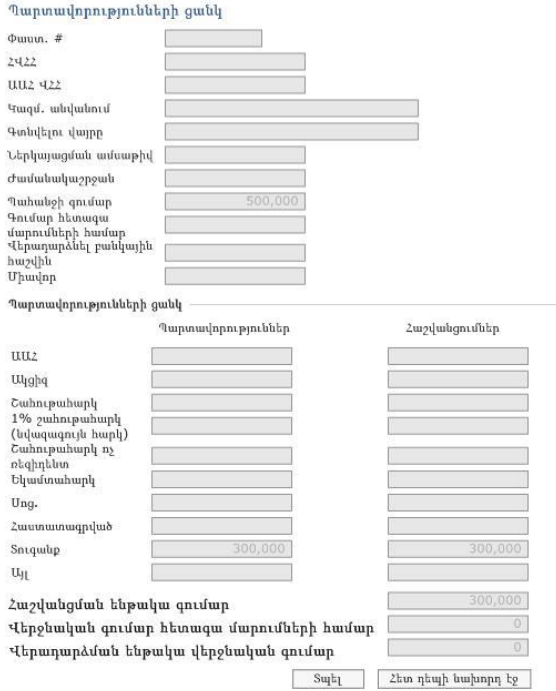

# **4.9) Հաստատված ԱԱՀ հաշվարկներ**

#### UU2-ի վերադարձի ավտոմատացված համակարգ

Չափորոջիչ | Շեմ | Հաշվարկների գնահատում և դասակարգում | Հաստատված վերադարձներ | Ստուգման գործընթաց | Մերժված վերադարձներ | Հաշվետվություններ

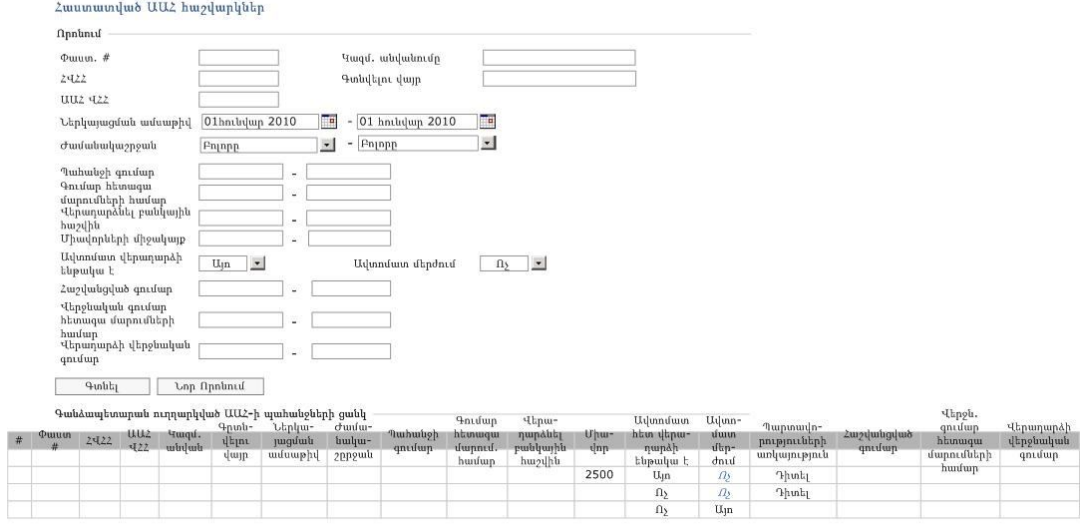

 $\mathop{\rm Sup}\nolimits_\mathbb{Z}$ 

### **4.10)Գանձապետարան ուղարկված տվյալներ**

ԱԱՀ-ի վերադարձի ավտոմատացված համակարգ

Չափորոջիչ | Շեմ | Հաշվարկների գնահատում և դասակարգում | Հաստատված վերադարձներ | Ստուգման գործընթաց | Մերժված վերադարձներ | Հաշվետվություններ

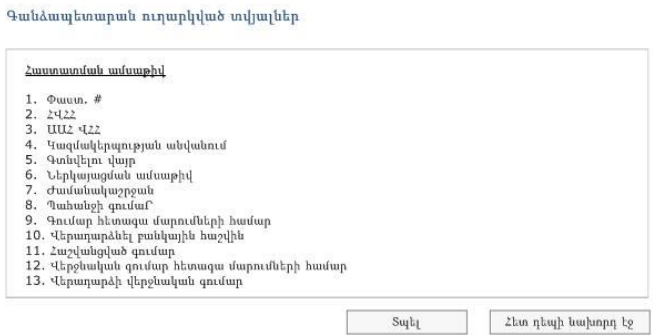

# **4.11) Ծանուցում հարկ վճարողին ԱԱՀ-ի ավտոմատ հետ վերադարձի վերաբերյալ**

#### ԱԱՀ-ի վերադարձի ավտոմատացված համակարգ

Չափորոշիչ | Շեմ | Հաշվարկների գնահատում և դասակարգում | Հաստատված վերադարձներ | Ստուգման գործընթաց | Մերժված վերադարձներ | Հաշվետվություններ

Ծանուցում հարկ վճարողին ԱԱՀ-ի ավտոմատ հետ վերադարձի վերաբերյալ

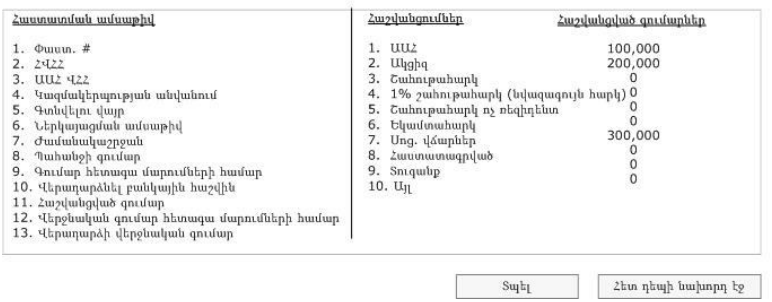

### **4.12) Ստուգման գործընթաց և արդյունք**

#### ԱԱՀ-ի վերադարձի ավտոմատացված համակարգ

Չափորոջիչ | Շեմ | Հաջվարկների գնահատում և դասակարգում | Հաստատված վերադարձներ | Ստուգման գործընթաց | Մերժված վերադարձներ | Հաջվետվություններ

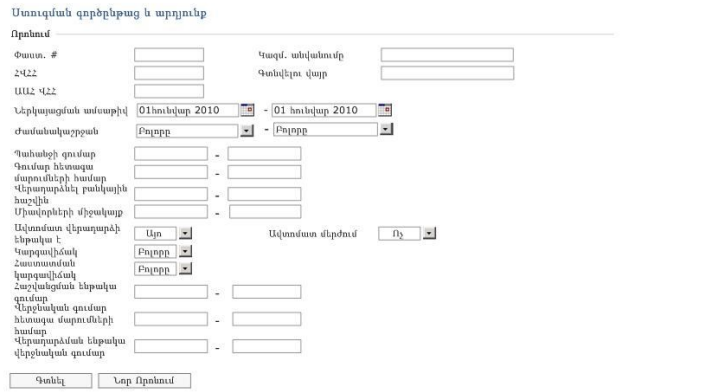

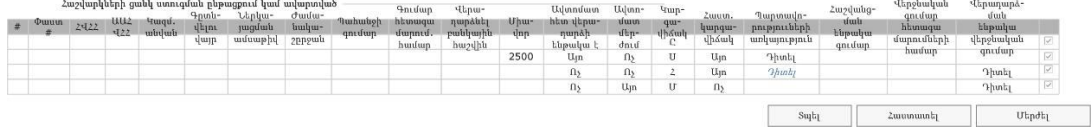

### **4.13)Մերժված ԱԱՀ հաշվարկներ**

### ԱԱՀ-ի վերադարձի ավտոմատացված համակարգ

Չափորոջիչ | Շեմ | Հաջվարկների գնահատում և դասակարգում | Հաստատված վերադարձներ | Ստուգման գործընթաց | Մերժված վերադարձներ | Հաշվետվություններ

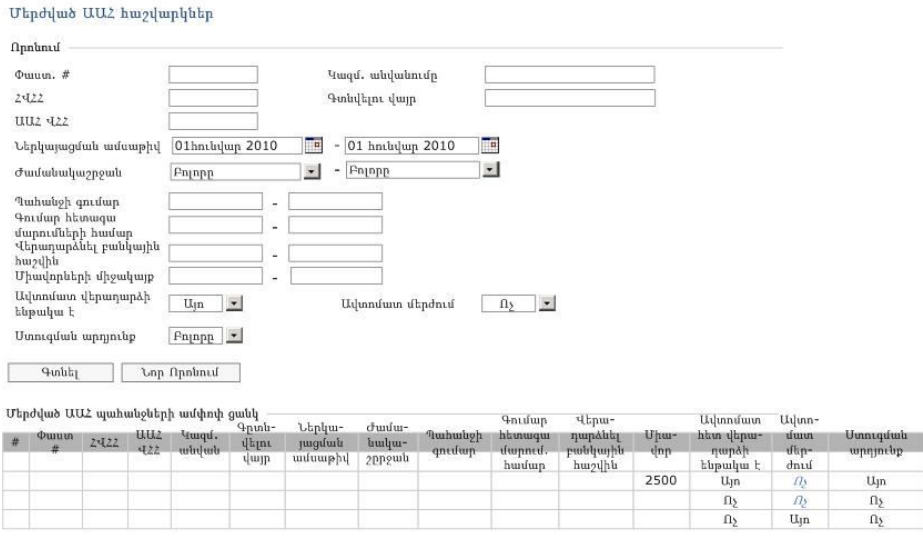

# **4.14)Ծանուցում հարկ վճարողին ԱԱՀ-ի հաշվարկի մերժման վերաբերյալ**

 $\text{Sup}_{\text{L}}$ 

#### ԱԱՀ-ի վերադարձի ավտոմատացված համակարգ

Չափորոշիչ | Շեմ | Հաշվարկների գնահատում և դասակարգում | Հաստատված վերադարձներ | Ստուգման գործընթաց | Մերժված վերադարձներ | Հաշվետվություններ

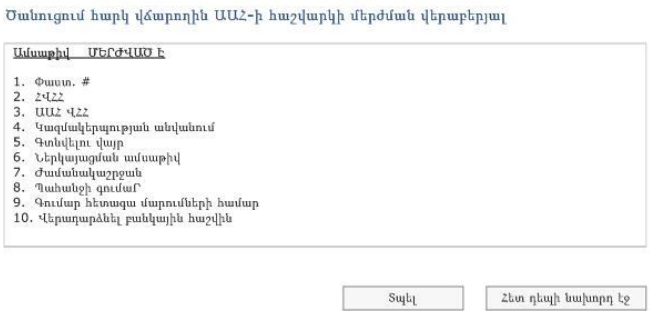

### **4.15)Հաշվետվություններ**

#### UUՀ-ի վերադարձի ավտոմատացված համակարգ

Չափորոշիչ | Շեմ | Հաշվարկների գնահատում և դասակարգում | Հաստատված վերադարձներ | Ստուգման գործընթաց | Մերժված վերադարձներ | Հաշվետվություններ

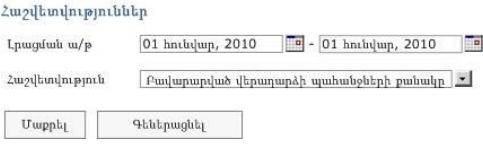

### **4.16)Հատուկ հաշվետվություններ**

### ԱԱՀ-ի վերադարձի ավտոմատացված համակարգ

Չափորոշիչ | Շեմ | Հաշվարկների գնահատում և դասակարգում | Հաստատված վերադարձներ | Մտուգման գործընթաց | Մերժված վերադարձներ | Հաշվետվություններ

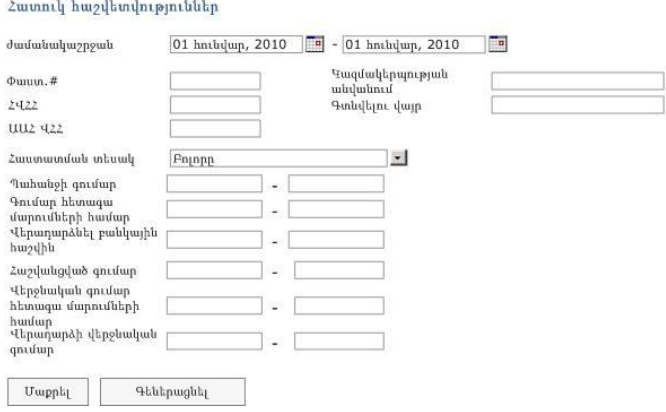

### **4.17) Հատուկ հաշվետվության արդյունք**

#### ԱԱՀ-ի վերադարձի ավտոմատացված համակարգ

?ափորոջիչ | Շեմ | Հաշվարկների գնահատում և դասակարգում | Հաստատված վերադարձներ | Ստուգման գործընթաց | Մերժված վերադարձներ | Հաշվետվություններ

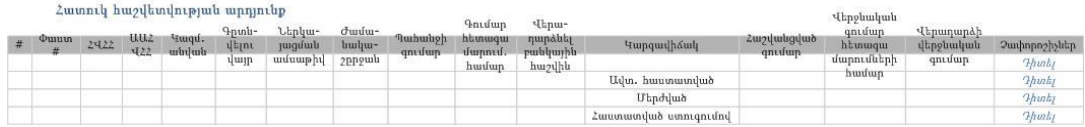

### **4.18)Հաշվետվության արդյունքներ – չափորոշիչների դիտում**

#### ԱԱՀ-ի վերադարձի ավտոմատացված համակարգ

Չափորոշիչ | Շեմ | Հաշվարկների գնահատում և դասակարգում | Հաստատված վերադարձներ | Ստուգման գործընթաց | Մերժված վերադարձներ | Հաշվետվություններ

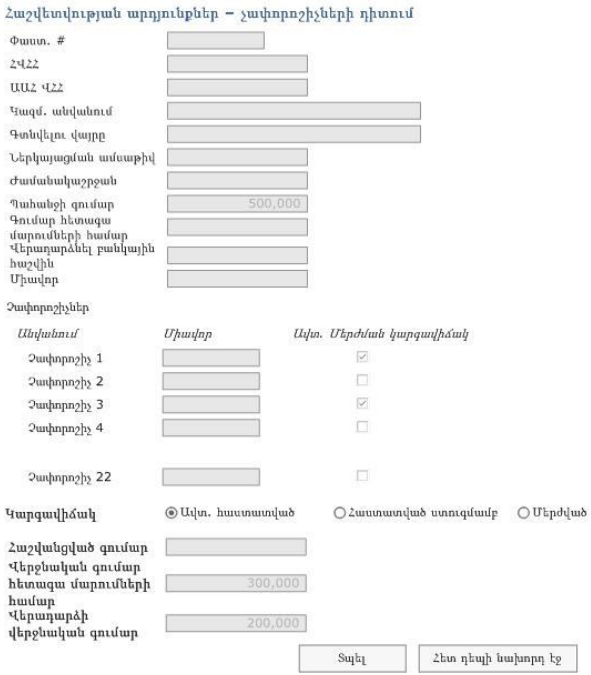

# **5. Ենթակառուցվածքի, իրականացման և ռեսուրսների պահանջներ**

# **5.1) Իրականացման պահանջներ**

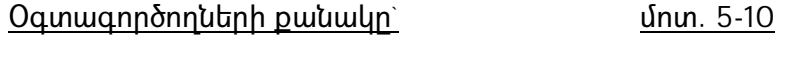

Օգտագործման հաճախականությունը` ամսական

Օգտագործողների քանակը և օգտագործման հաճախականությունը մեծ չեն, սակայն հաշվի առնելով տվյալների ծավալը, որոնք ենթակա են մշակման և ակնկալվող չափորոշիչների քանակը, համակարգի և տվյալների բազաների սերվերի(ների) արագագործությունը պետք է լինի պատշաճ մակարդակի: Համակարգի հուսալիությունն ու հեշտ վարումը դառնում են առանցքային պահանջ:

### **5.2) Ենթակառուցվածքային պահանջներ**

Հաշվի առնելով համակարգի նախագծման ժամանակահատվածը, ՏՏ ներկա ենթակառուցվածքը և աշխատակազմի հմտությունները, առաջարկված ֆունկցիոնալ ճարտարապետությունը սահմանվում է հետևյալ կերպ.

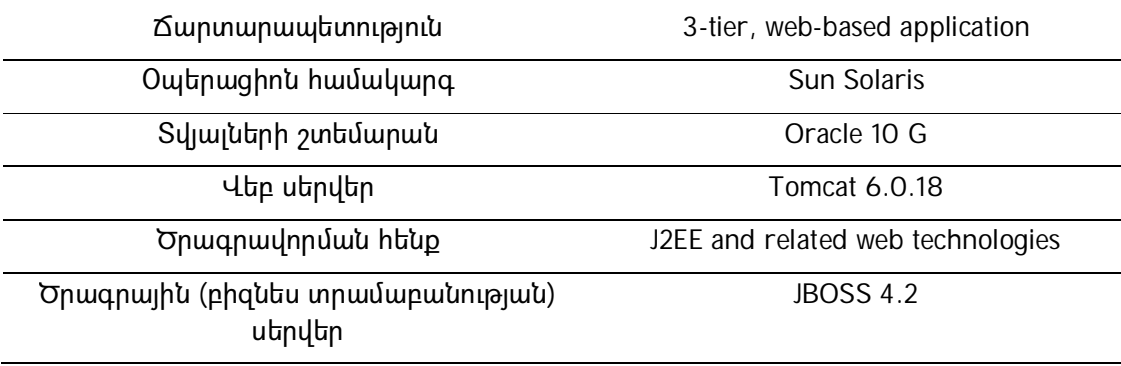

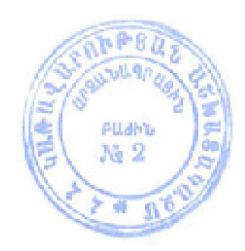